# **Network IP Camera Application Programming Interface (NIPCA)**

# **Document History**

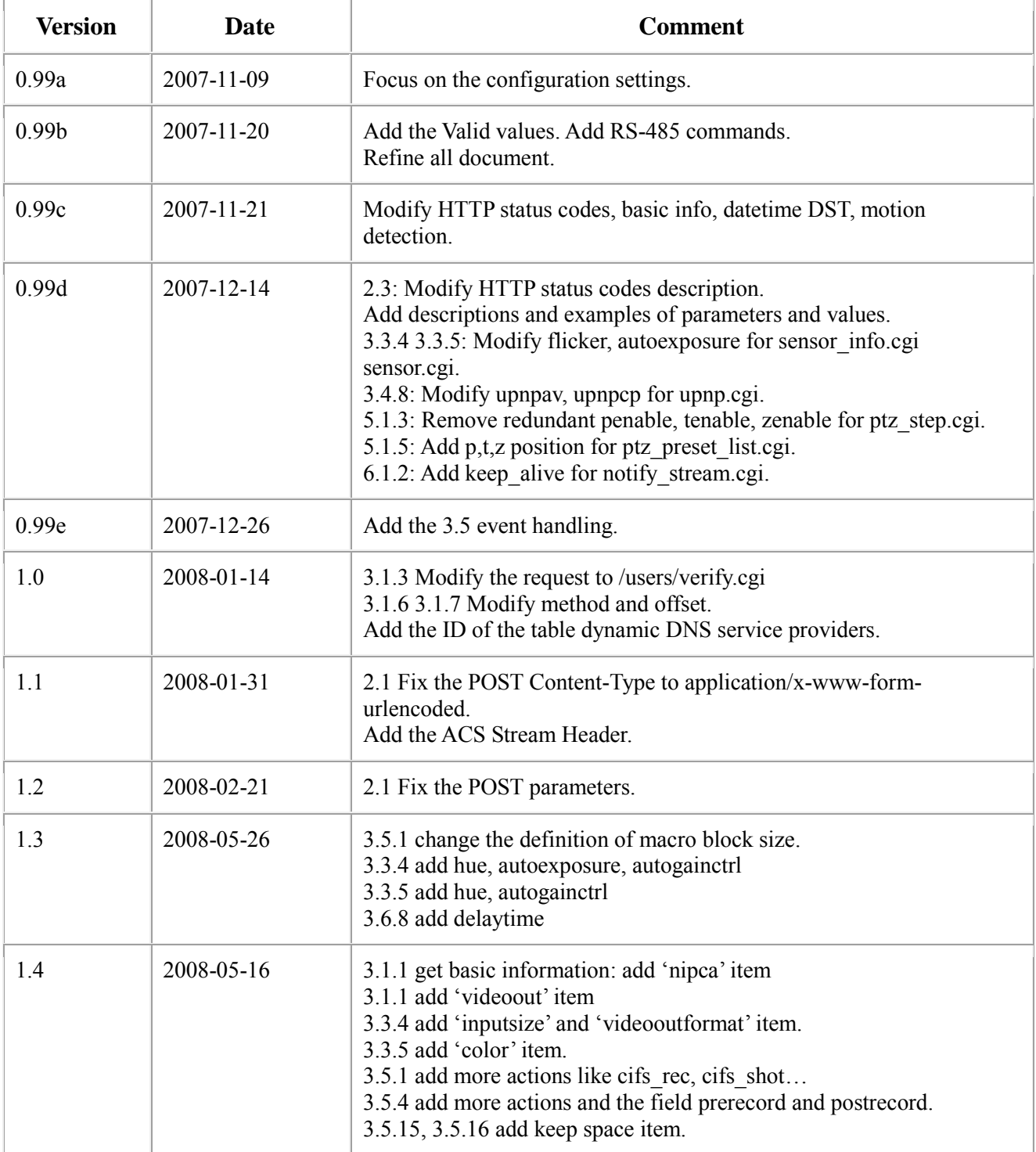

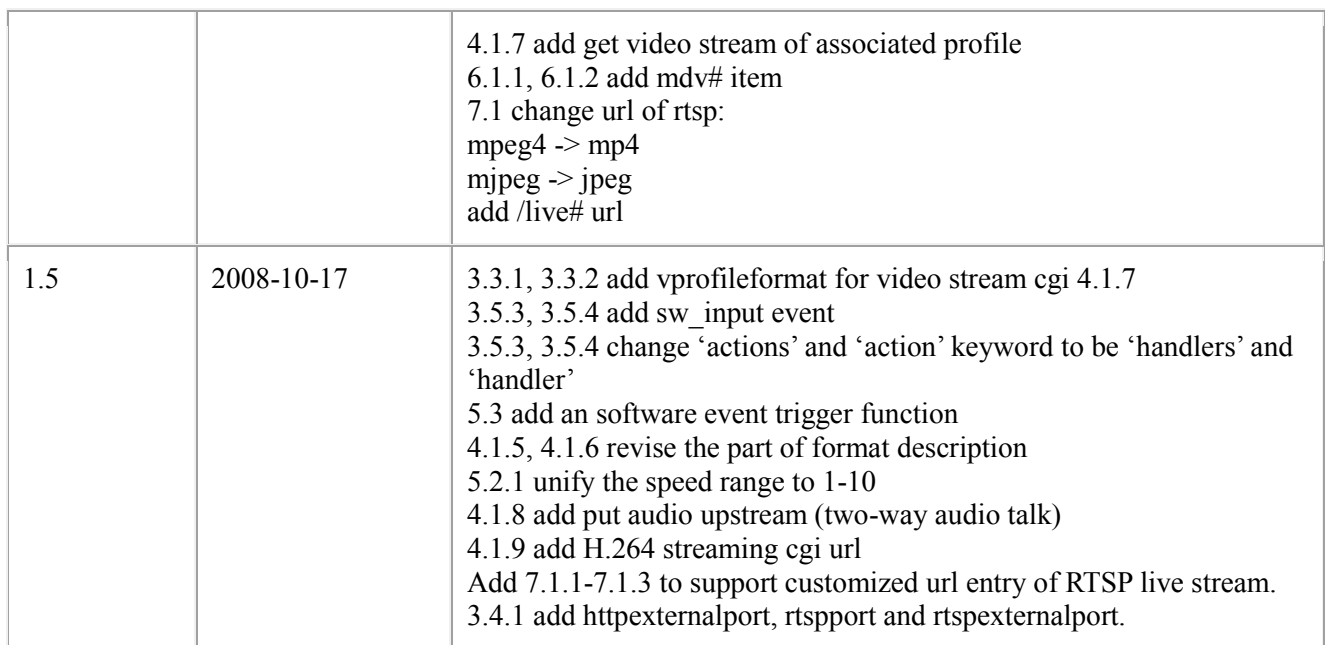

# **Contents**

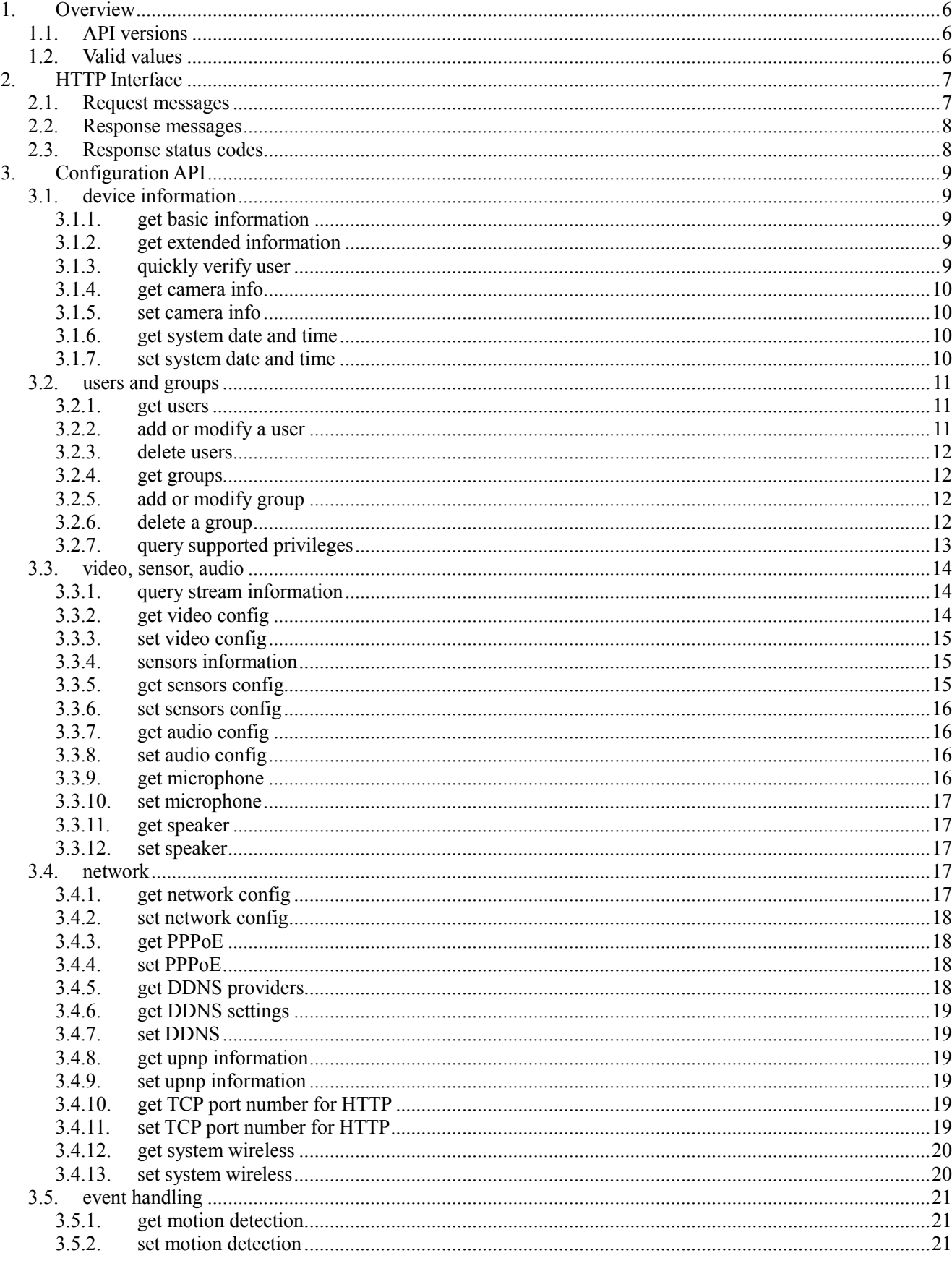

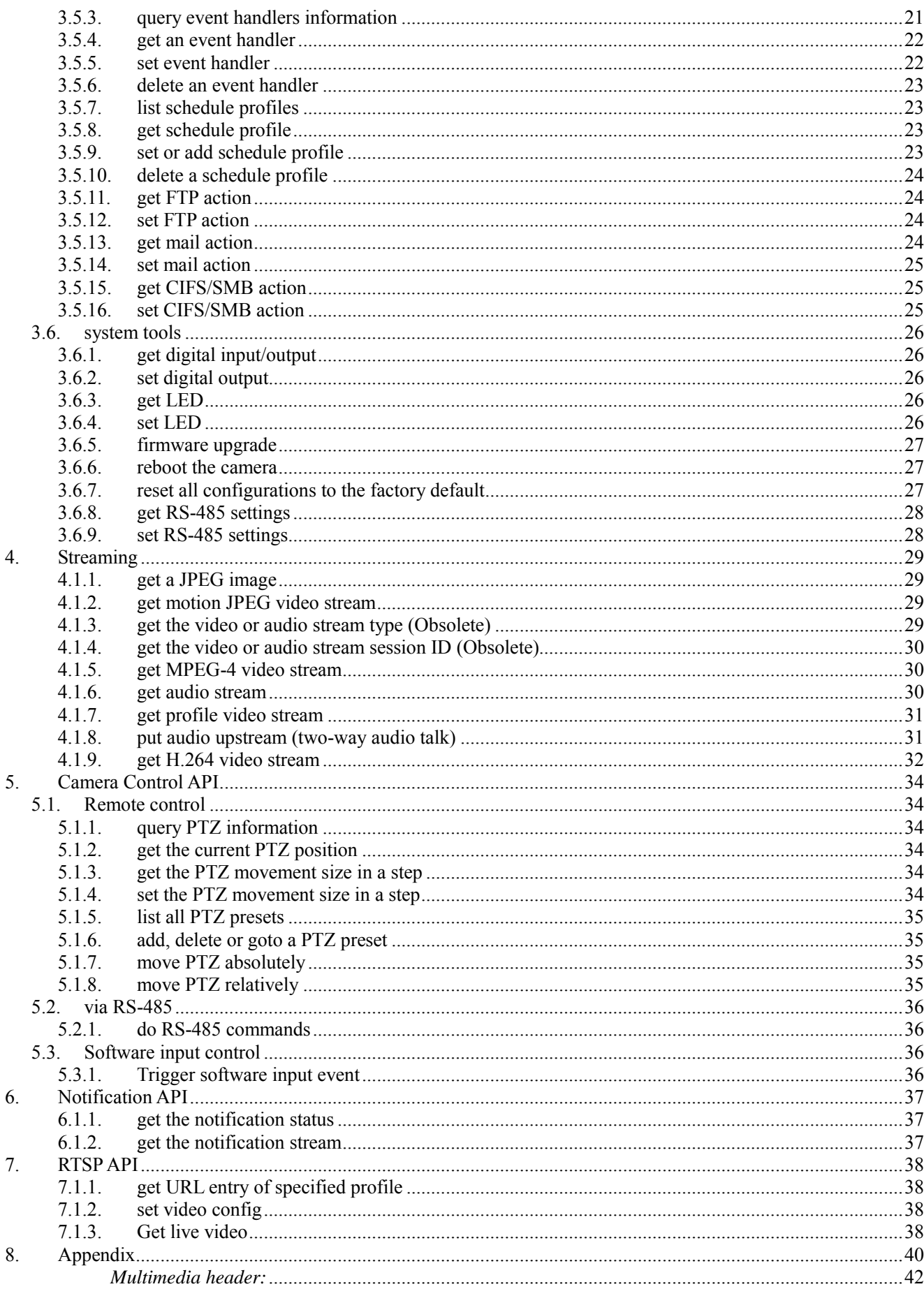

# <span id="page-5-0"></span>1. Overview

Network IP Camera Access Application Programming Interface (NIPCA-API) is a HTTP-based API for the networks IP camera products. Users can write program easily by calling this API to access all functionalities provided by our IP cameras including: configuration, multimedia streaming data and the control facilities.

Except Streaming, the other groups of API use the same format in transporting HTTP-based message. We will describe the command HTTP request format in the next chapter.

As for the Streaming API, the output format of streaming API depends on different IP camera model. Here we only provide a general entry point to let the IP camera outputting streaming via a permanent HTTP connection.

We also provide the RTSP interface for our IP camera.

# <span id="page-5-1"></span>1.1. API versions

Though we provide a common API for all IP camera models, it may not apply to some old models which were produced before the first version of this API being published. We may also publish the further version of this API in the future. So there may be some difference between different versions of API. However, all our products shall provide the API version information with every firmware version of each model.

# <span id="page-5-2"></span>1.2. Valid values

The following valid values are used in this document:

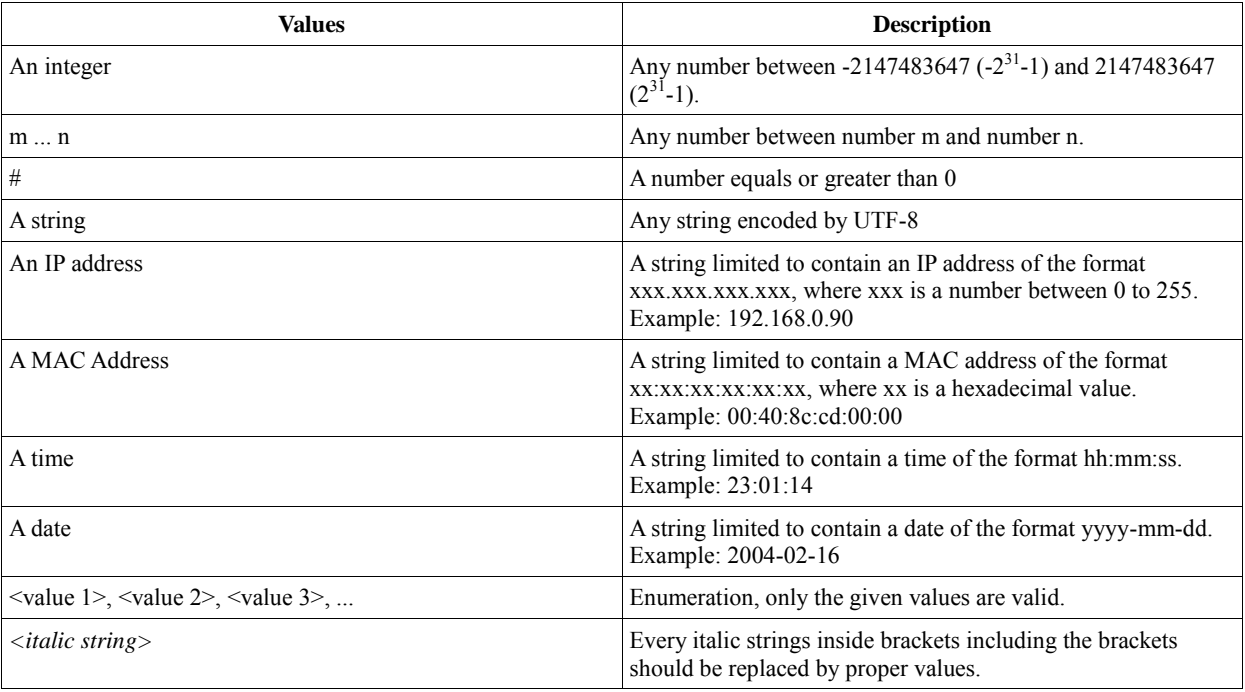

# <span id="page-6-0"></span>2. HTTP Interface

An HTTP-based protocol always includes two kinds of message, request and response. IP camera prepares a service to wait and accept TCP connection request with a specified port and to process the requests message from a user defined application. In this chapter, we will describe the common format of comprising all the different request and response messages. Although our camera also can support HTTP/1.0, we recommend that a request compliant with HTTP/1.1 may encounter fewer problems. You may also refer to the RFC 2616 HTTP/1.1.

# <span id="page-6-1"></span>2.1. Request messages

```
To query information of IP camera, use the syntax
GET http://<camera name>/<CGI-URL>?<parameter>=<value> HTTP/1.1<CRLF>
Authorization: Basic <basic-cookie><CRLF>
Host: <camera ip-adress><CRLF>
<CRLF>
where,
<CGI-URL> is a URL of a CGI. For example, get basic information is "/common/info.cgi".
Authorization is optional for some CGIs.
<basic-cookie> is the base64 encoding of userid:password.
\langleCRLF> is Carriage Return and Line Feed (\n\over n).
```
#### To set values in the IP camera, you may use HTTP GET method, the syntax is

```
GET http://<camera name>/<CGI-URL>
?<parameter>=<value>[&<parameter>=<value>...] HTTP/1.1<CRLF>
Authorization: Basic <basic-cookie><CRLF>
Host: <camera ip-adress><CRLF>
<CRLF>
```
#### or HTTP method POST, the syntax is

POST http://*<camera name>*/*<CGI-URL>* HTTP/1.1<CRLF> Authorization: Basic *<basic-cookie>*<CRLF> Host: <*camera ip-adress*><CRLF> Content-Type: application/x-www-form-urlencoded<CRLF> Content-Length: *<body length>*<CRLF>  $<$ CRLF $>$ *<parameter>*=*<value>*[&*<parameter>*=*<value>*]

#### where,

*<body length>* is the length of the entity body.

*<parameter>* will be described in the following chapters. Valid characters only include alphabets([A-Za-z]), digits([0-9]) and underline(). There is no such restriction for  $\langle value \rangle$ . The content part of the post message should be encoded with "urlencoding" function.

# <span id="page-7-0"></span>2.2. Response messages

While IP Camera receives request message from user, it will do the related action then output result as response message:

```
HTTP/1.1 <HTTP code> <HTTP text><CRLF>
Content-Type: text/plain<CRLF>
Content-Length: <body length><CRLF>
<CRLF>
<parameter>=<values><CRLF>
...
```
# <span id="page-7-1"></span>2.3. Response status codes

The API status codes are defined here.

#### *Table 1: HTTP status codes*

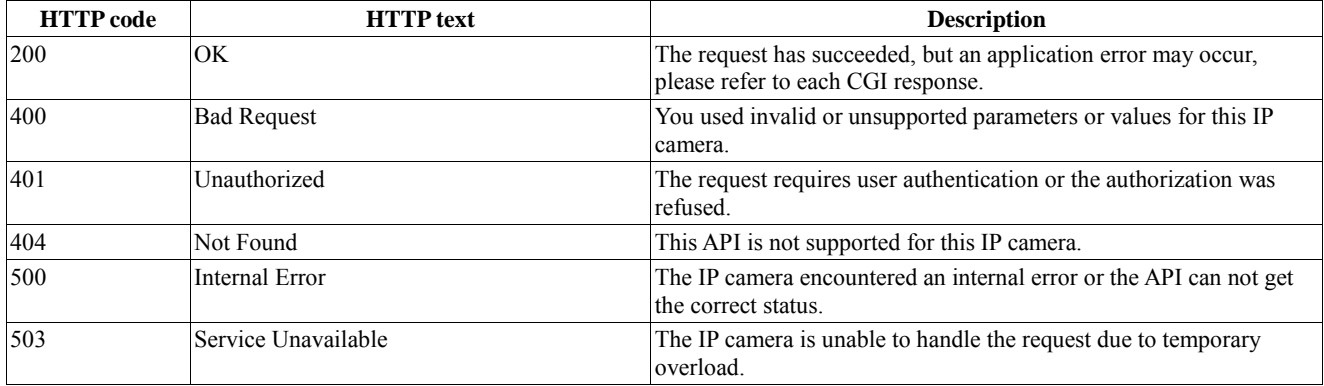

# <span id="page-8-0"></span>3. Configuration API

The CGIs under /config can only be accessed by administrators.

# <span id="page-8-1"></span>**3.1. device information**

# <span id="page-8-2"></span>**3.1.1. get basic information**

request:

GET /common/info.cgi

No authentication required.

response:

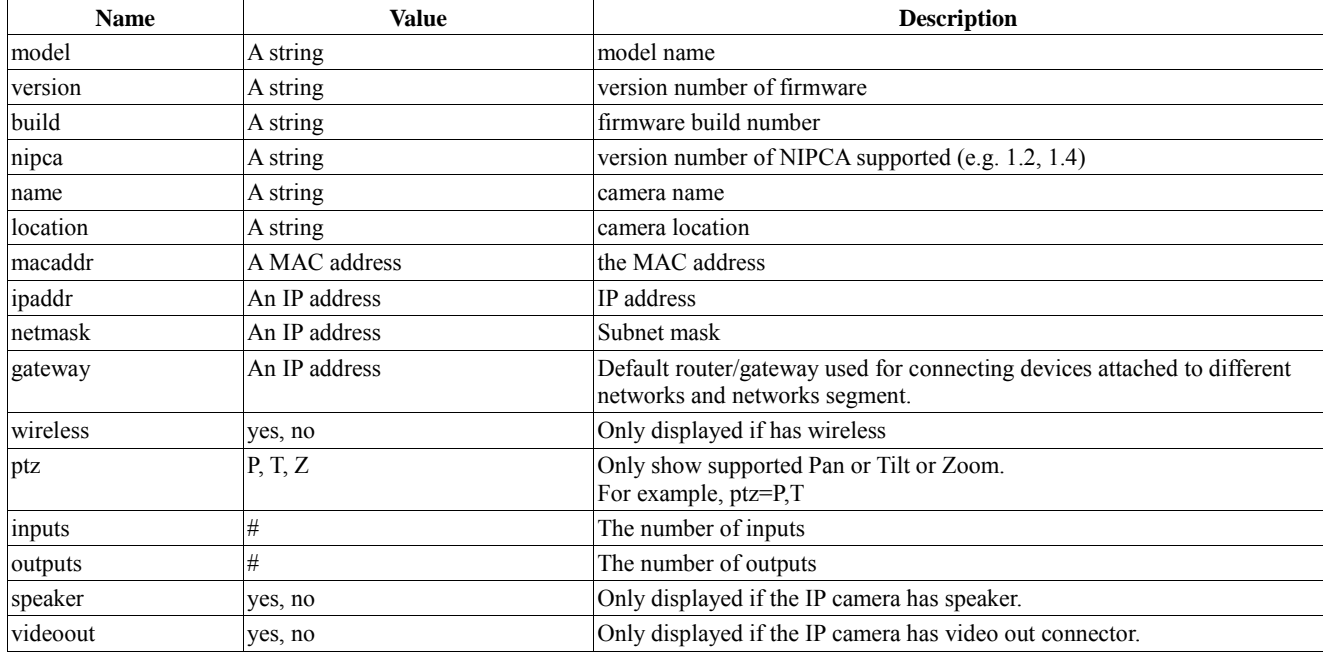

### <span id="page-8-3"></span>**3.1.2. get extended information**

To identify each different camera model.

request:

GET /config/info\_ex.cgi

response:

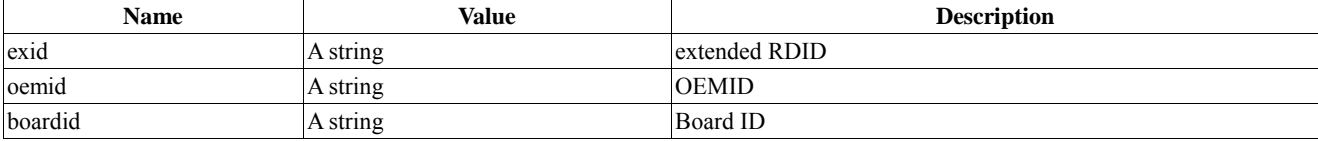

# <span id="page-8-4"></span>**3.1.3. quickly verify user**

request: GET /users/verify.cgi

response:

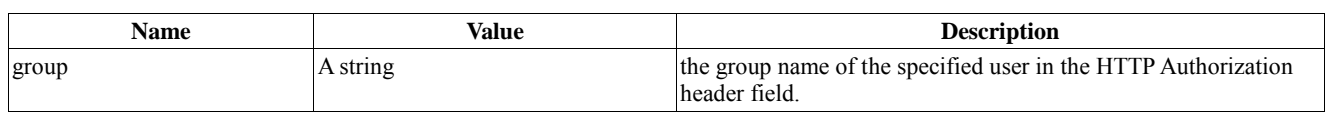

When the authorization fails, it will return HTTP/1.0 401 Unauthorized

### <span id="page-9-0"></span>**3.1.4. get camera info**

request:

GET /config/camera\_info.cgi

response:

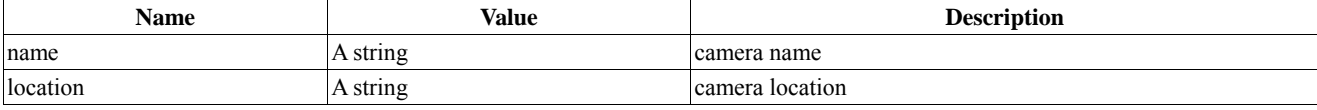

### <span id="page-9-1"></span>**3.1.5. set camera info**

request:

GET/POST **/**config**/**camera\_info.cgi

parameters:

see the above table.

response:

see the above table.

### <span id="page-9-2"></span>**3.1.6. get system date and time**

request:

GET /config/datetime.cgi

response:

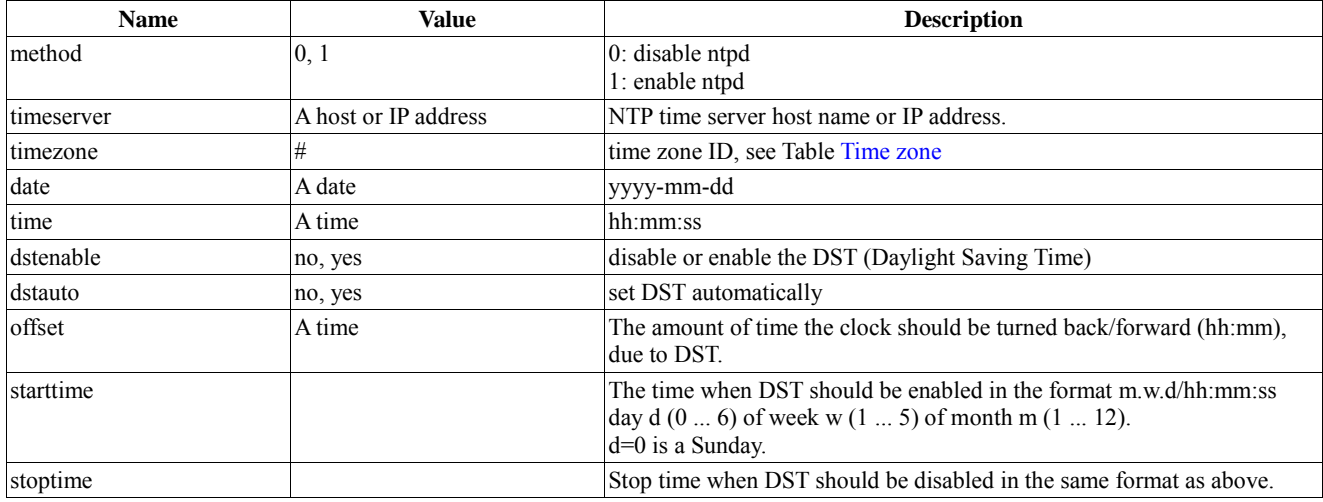

# <span id="page-9-3"></span>**3.1.7. set system date and time**

request:

GET/POST /config/datetime.cgi

parameters:

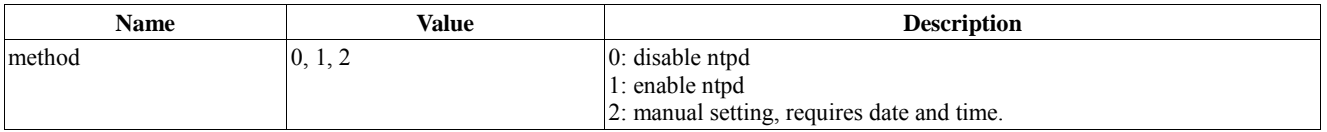

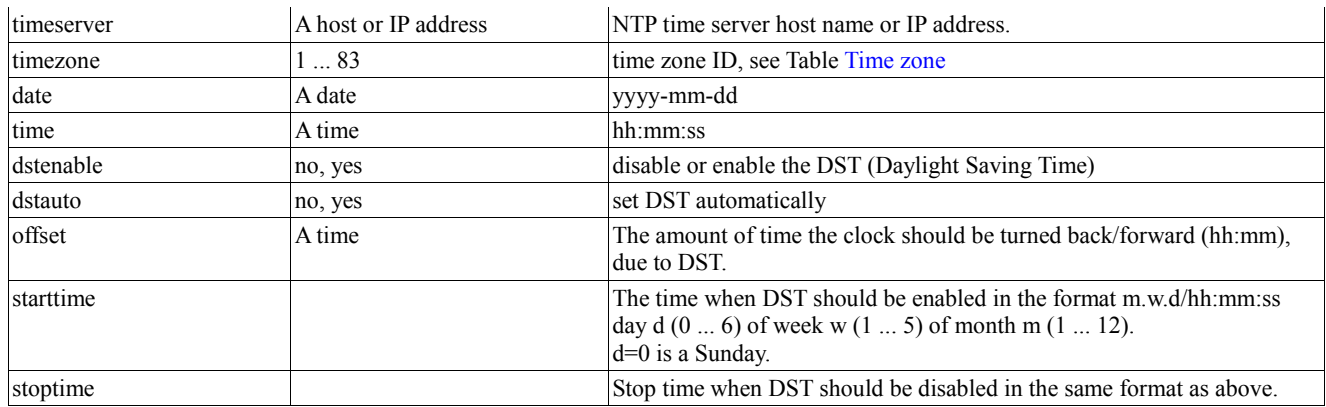

response:

see the 3.1.6 table.

# <span id="page-10-0"></span>3.2. users and groups

# <span id="page-10-1"></span>**3.2.1. get users**

request:

GET /config/user\_list.cgi

parameters:

none or

name=<username>

response:

if no request parameter

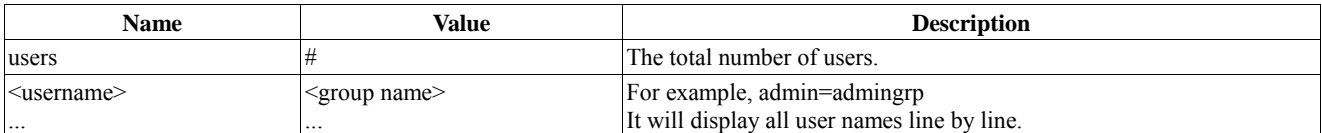

if request parameter is name

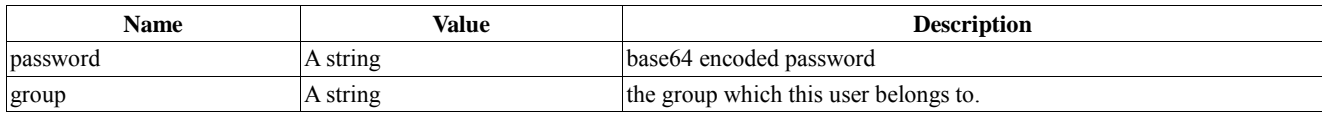

# <span id="page-10-2"></span>**3.2.2. add or modify a user**

request:

GET/POST /config/user\_mod.cgi

parameters:

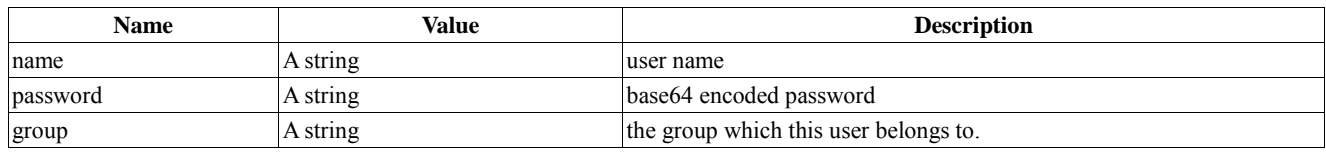

response:

see the above table.

#### **3.2.3. delete users**

<span id="page-11-0"></span>request:

GET/POST /config/user\_del.cgi

parameters:

name = <username1>, <username2>, ...

You can delete many users at once.

response:

name=<username1>,<username2>, ...

### <span id="page-11-1"></span>**3.2.4. get groups**

request:

GET /config/group\_list.cgi

parameters:

none or

name=<groupname>

response:

if no request parameter

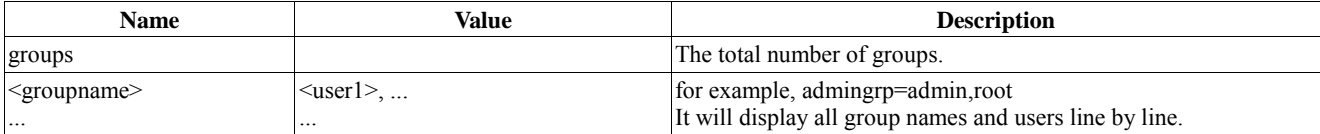

if request parameter is name

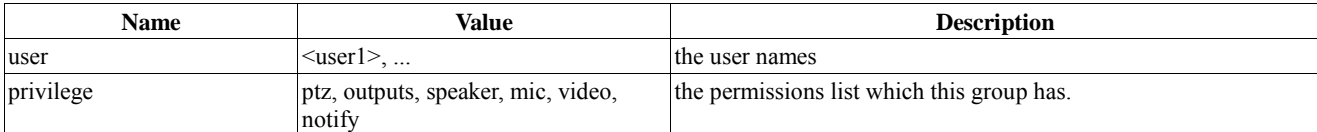

# <span id="page-11-2"></span>**3.2.5. add or modify group**

request:

GET/POST /config/group\_mod.cgi

parameters:

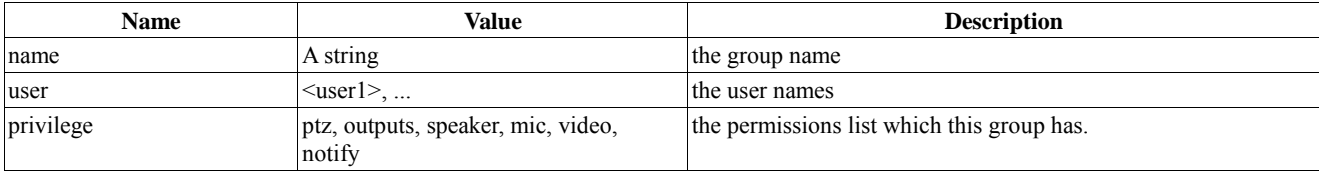

response:

see the above table.

#### <span id="page-11-3"></span>**3.2.6. delete a group**

You can only delete a group which has no users belong to it.

request:

GET/POST /config/group\_del.cgi

parameters:

name=<groupname>

response:

name=<groupname>

# <span id="page-12-0"></span>**3.2.7. query supported privileges**

request:

GET/POST /config/privilege\_info.cgi

response:

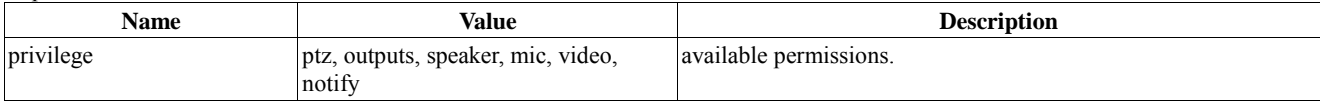

# <span id="page-13-0"></span>3.3. video, sensor, audio

# <span id="page-13-1"></span>**3.3.1. query stream information**

You can get supported parameter values for your IP camera. Some parameters are optional and not displayed if not supported in your IP camera.

request:

GET /config/stream\_info.cgi

#### response:

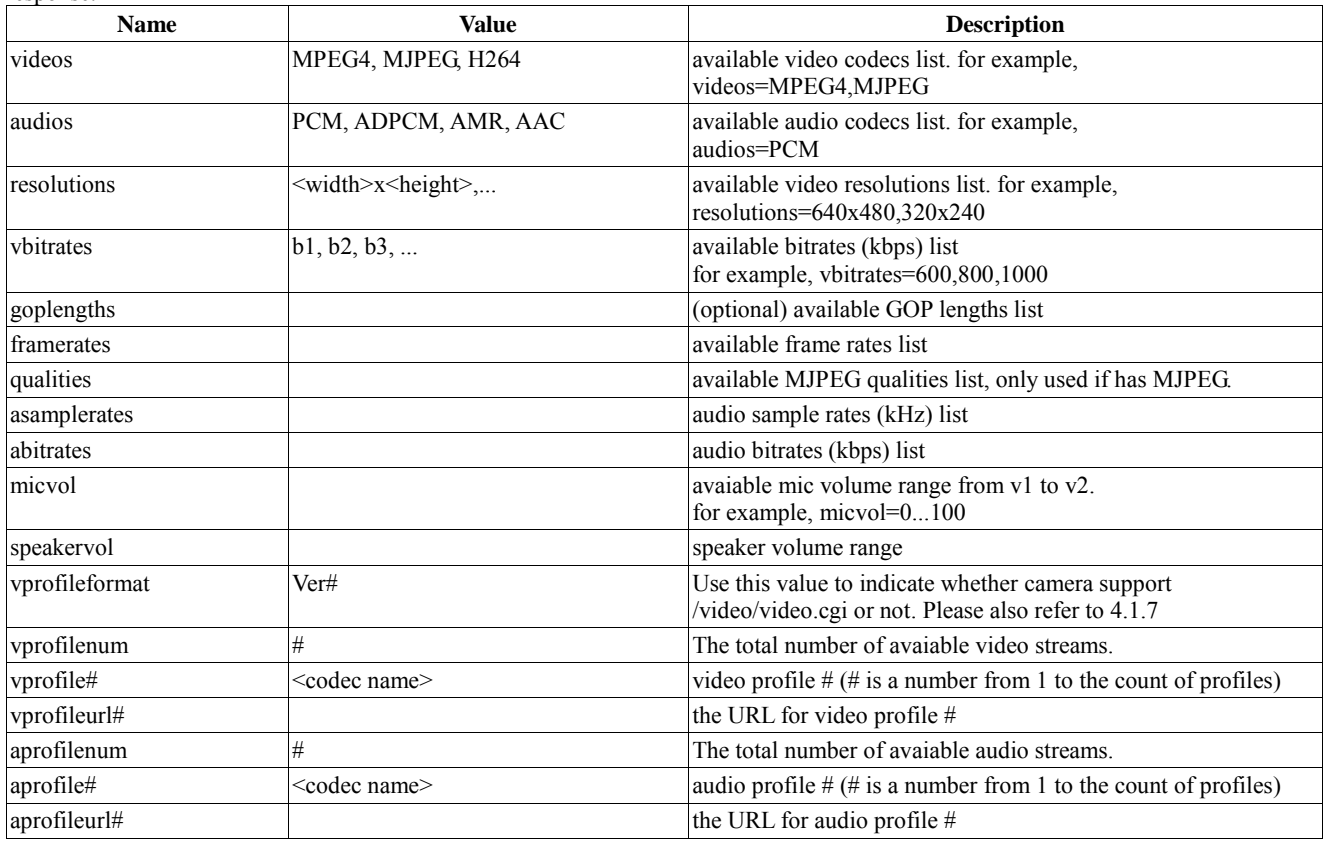

# <span id="page-13-2"></span>**3.3.2. get video config**

request:

GET /config/video.cgi

parameters:

profileid=<video profile number>

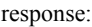

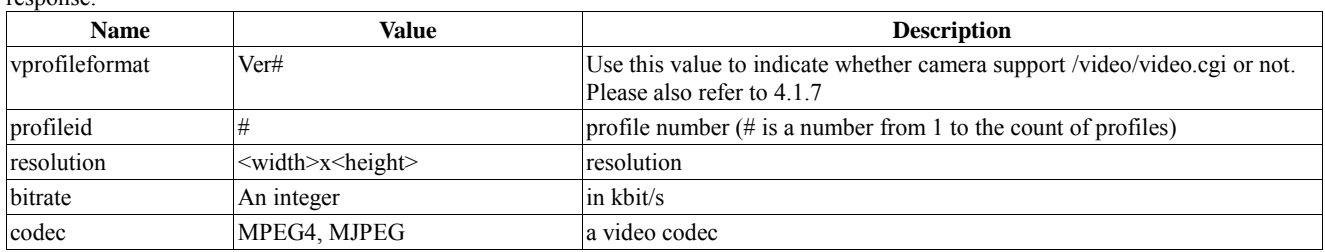

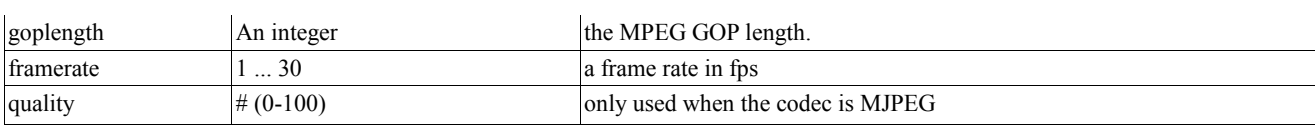

# <span id="page-14-0"></span>**3.3.3. set video config**

request:

GET/POST /config/video.cgi

parameters:

see the above table.

response:

see the above table.

### <span id="page-14-1"></span>**3.3.4. sensors information**

request:

GET /config/sensor\_info.cgi

response: (only supported parameters are displayed)

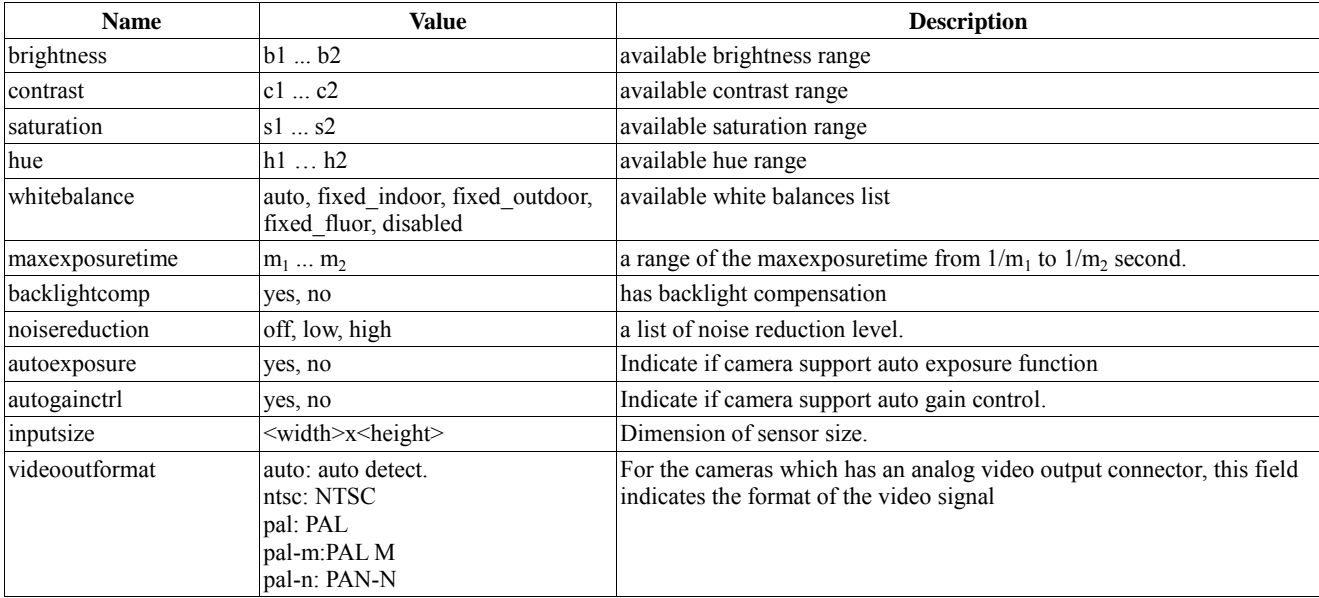

# <span id="page-14-2"></span>**3.3.5. get sensors config**

request:

GET /config/sensor.cgi

response: (only supported parameters are displayed.)

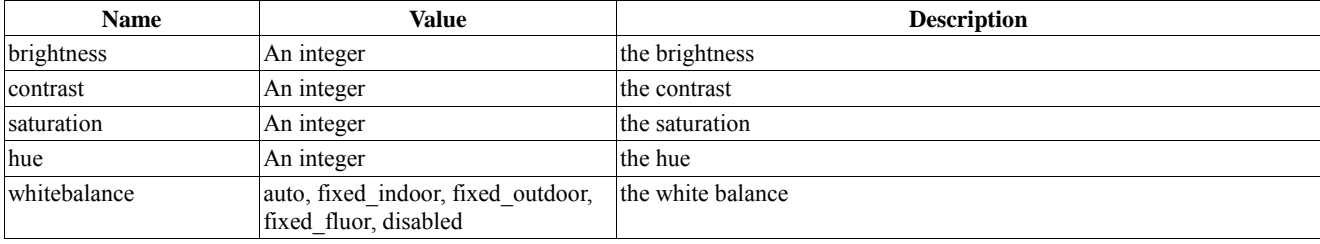

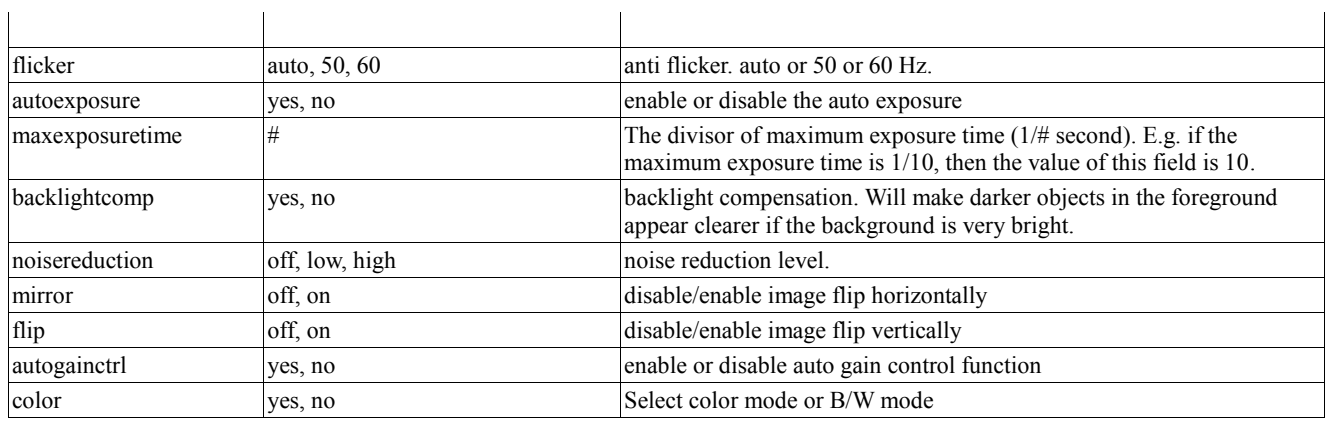

# <span id="page-15-0"></span>**3.3.6. set sensors config**

request:

GET/POST /config/sensor.cgi

parameters:

see the above 2 tables to set the valid values.

response:

see the above table.

### <span id="page-15-1"></span>**3.3.7. get audio config**

request:

GET /config/audio.cgi

parameters:

profileid=<audio profile number>

response:

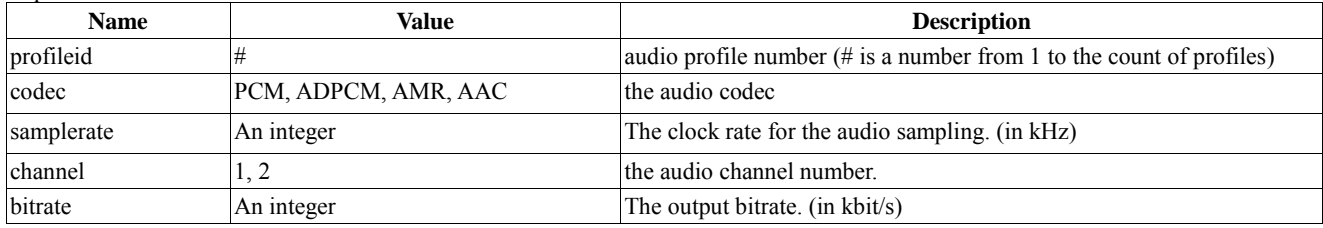

# <span id="page-15-2"></span>**3.3.8. set audio config**

request:

GET/POST /config/audio.cgi

parameters:

see the above table.

response:

see the above table.

# <span id="page-15-3"></span>**3.3.9. get microphone**

request: GET /config/mic.cgi response:

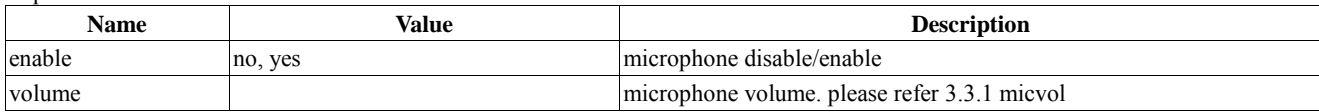

### <span id="page-16-0"></span>**3.3.10. set microphone**

request:

see the above table.

response:

see the above table.

### <span id="page-16-1"></span>**3.3.11. get speaker**

request: GET /config/speaker.cgi

response:

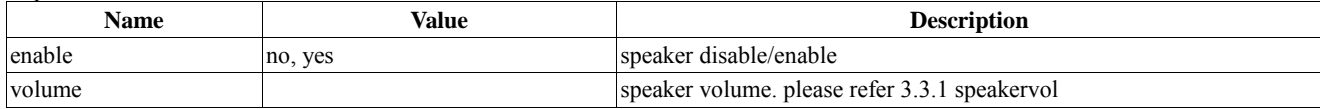

# <span id="page-16-2"></span>**3.3.12. set speaker**

request: GET/POST /config/speaker.cgi

parameters:

see the above table.

response:

see the above table.

# <span id="page-16-3"></span>3.4. network

# <span id="page-16-4"></span>**3.4.1. get network config**

request: GET /config/network.cgi

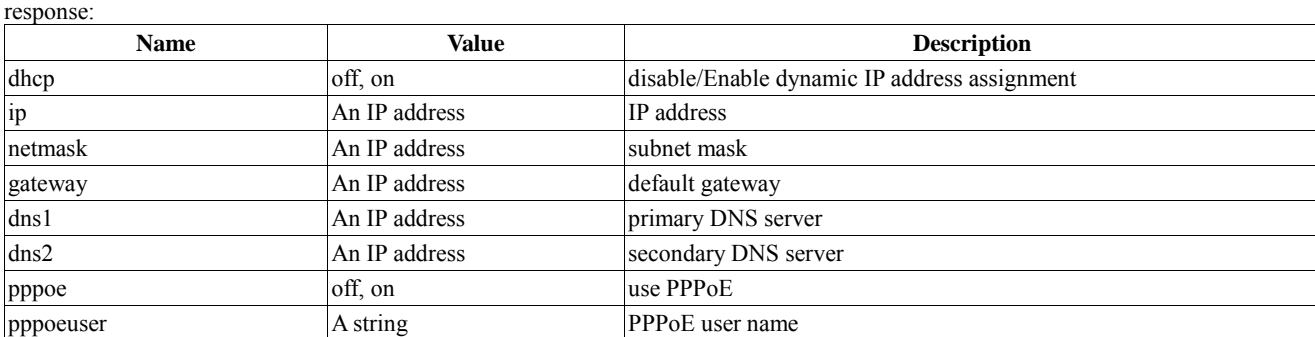

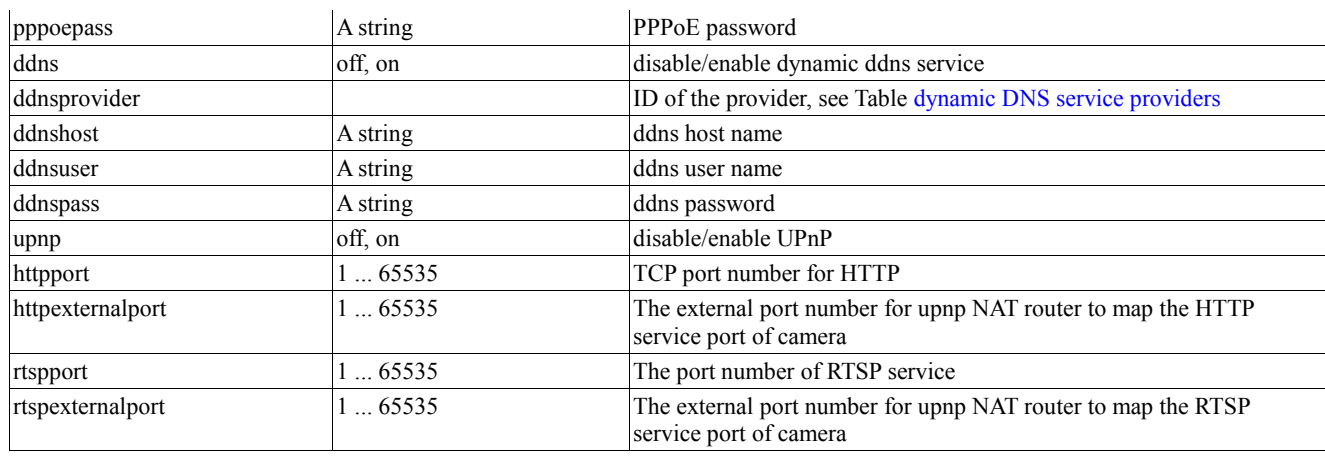

# <span id="page-17-0"></span>**3.4.2. set network config**

request:

GET/POST /config/network.cgi

parameters:

see the above table.

response:

see the above table.

#### <span id="page-17-1"></span>**3.4.3. get PPPoE**

request: GET /config/pppoe.cgi

response:

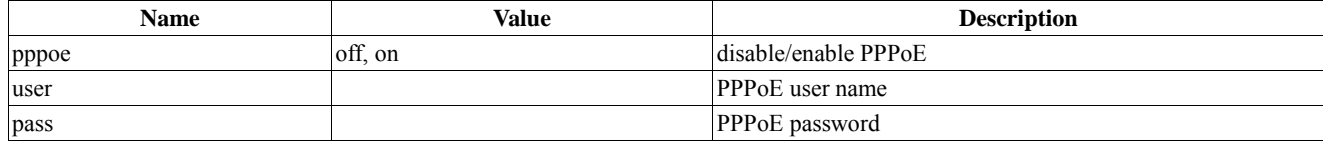

# <span id="page-17-2"></span>**3.4.4. set PPPoE**

request:

GET/POST /config/pppoe.cgi

parameters:

see the above table.

response:

see the above table.

# <span id="page-17-3"></span>**3.4.5. get DDNS providers**

request:

GET /config/ddnsproviders.cgi

response:

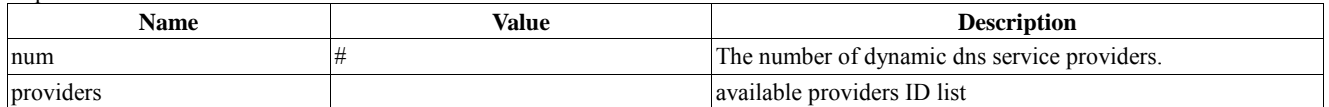

# **3.4.6. get DDNS settings**

<span id="page-18-0"></span>request:

GET /config/ddns.cgi

response:

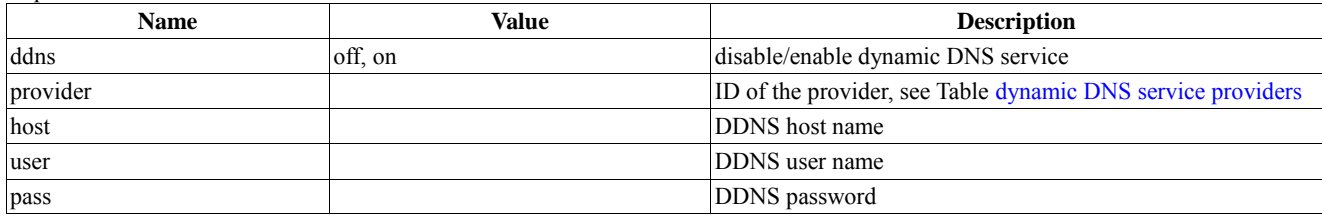

# <span id="page-18-1"></span>**3.4.7. set DDNS**

request:

GET/POST /config/ddns.cgi

parameters:

see the above table.

response:

see the above table.

# <span id="page-18-2"></span>**3.4.8. get upnp information**

#### request:

GET /config/upnp.cgi

response:

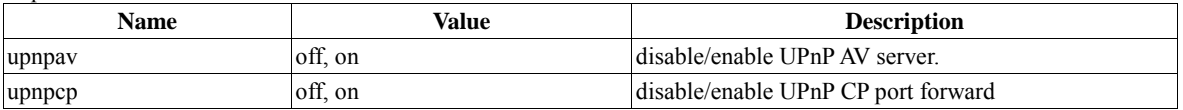

# <span id="page-18-3"></span>**3.4.9. set upnp information**

request:

GET /config/upnp.cgi

parameters:

see the above table.

response:

see the above table.

# <span id="page-18-4"></span>**3.4.10. get TCP port number for HTTP**

#### request:

GET /config/httpport.cgi

response:

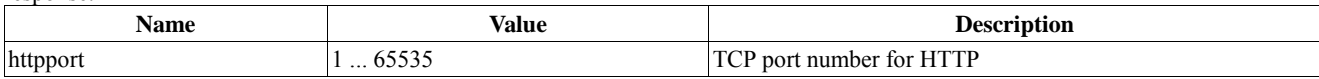

# <span id="page-18-5"></span>**3.4.11. set TCP port number for HTTP**

request:

#### GET/POST /config/httpport.cgi

see the above table.

#### response: see the above table.

# <span id="page-19-0"></span>**3.4.12. get system wireless**

request:

GET /config/wireless.cgi

response:

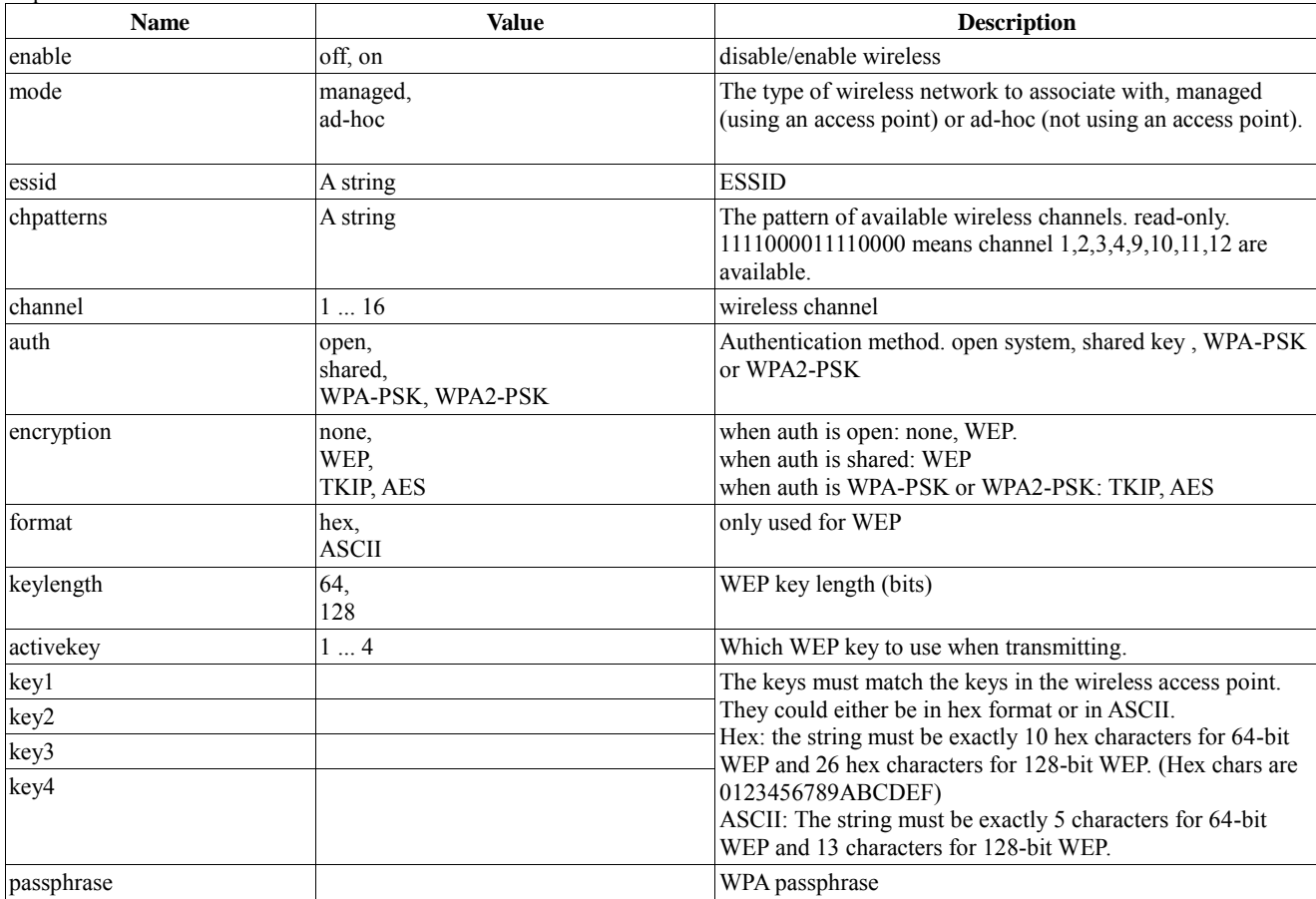

# <span id="page-19-1"></span>**3.4.13. set system wireless**

request:

GET/POST /config/wireless.cgi

parameters:

see the above table.

response:

see the above table.

# <span id="page-20-0"></span>3.5. event handling

### <span id="page-20-1"></span>**3.5.1. get motion detection**

There are 2 possible types of motion dection dependent on your IP camera hardware.

request:

GET /config/motion.cgi

response:

macro block type:

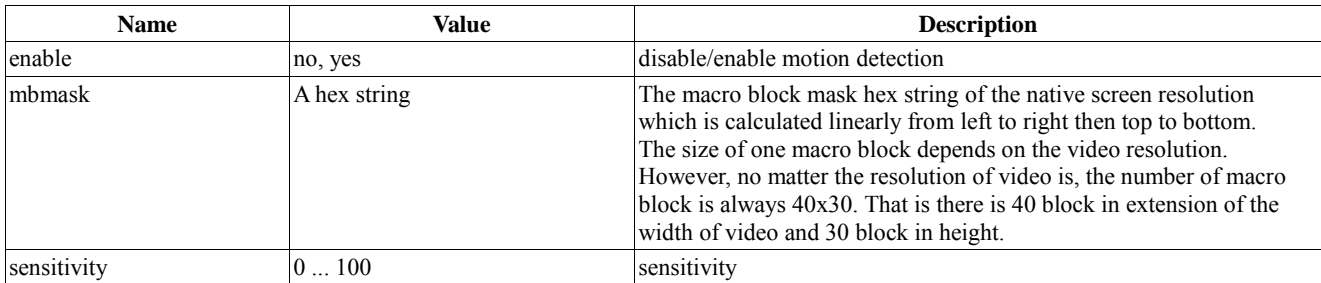

window type:

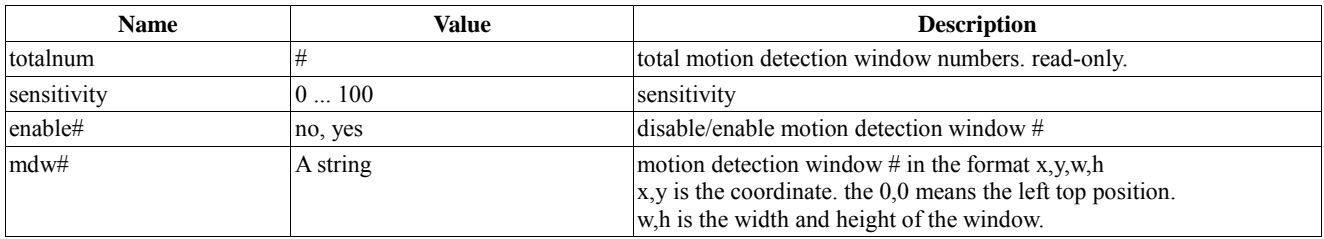

## <span id="page-20-2"></span>**3.5.2. set motion detection**

request:

GET/POST /config/motion.cgi

parameters:

see the above table.

response:

see the above table.

# <span id="page-20-3"></span>**3.5.3. query event handlers information**

request:

GET /config/event\_info.cgi

response:

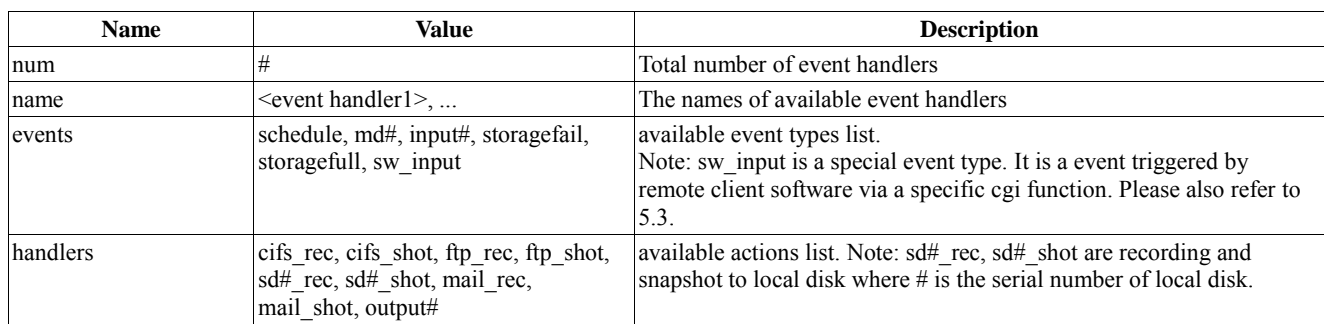

# <span id="page-21-0"></span>**3.5.4. get an event handler**

request:

GET /config/event.cgi

parameters:

name=<event handler name>

response:

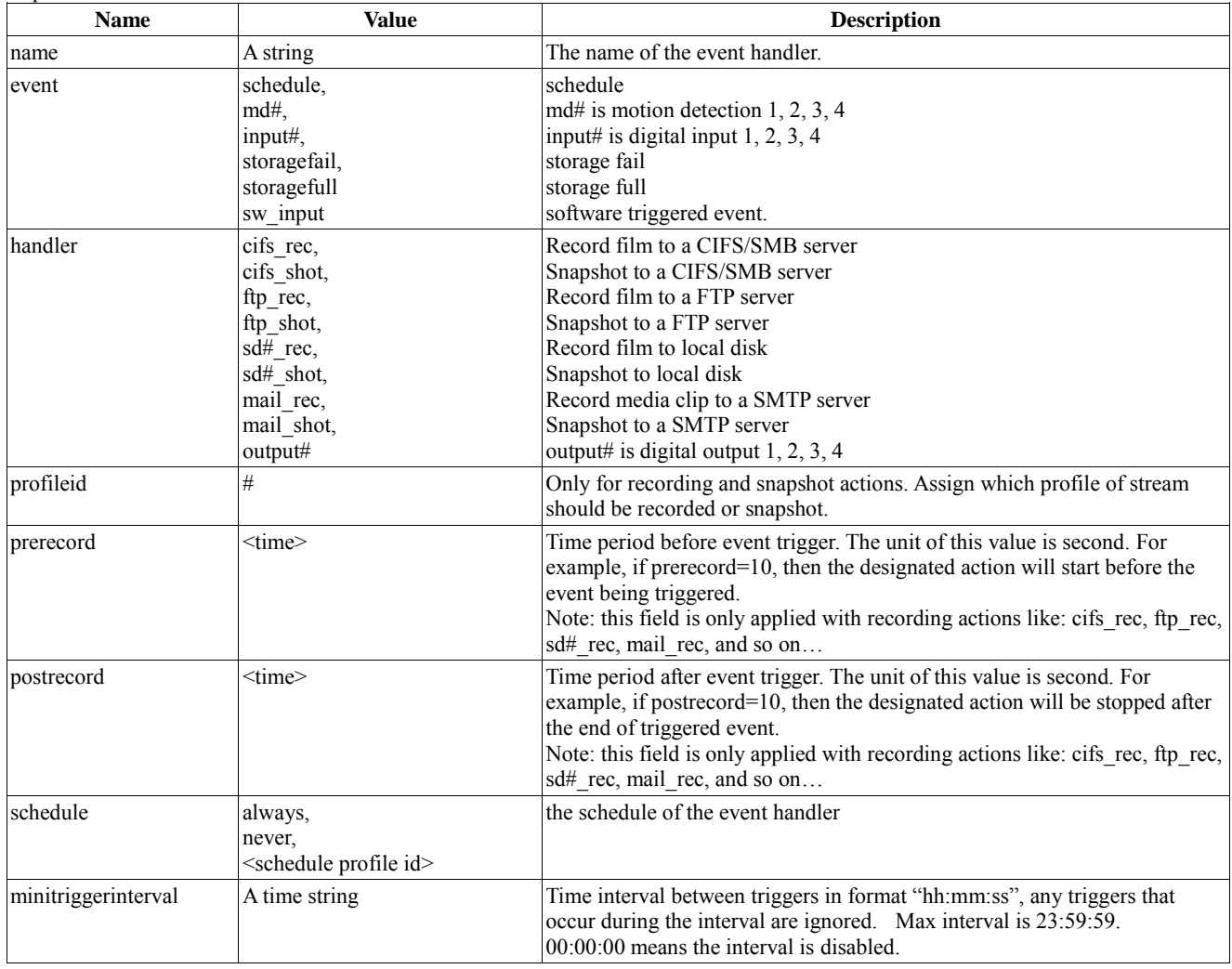

# <span id="page-21-1"></span>**3.5.5. set event handler**

request: GET/POST /config/event.cgi parameters:

see the above table.

response: see the above table.

## <span id="page-22-0"></span>**3.5.6. delete an event handler**

request:

GET/POST /config/event\_del.cgi

parameters:

name=<event handler name>

response:

name=<event handler name>

## <span id="page-22-1"></span>**3.5.7. list schedule profiles**

request:

GET /config/schedule\_list.cgi

response:

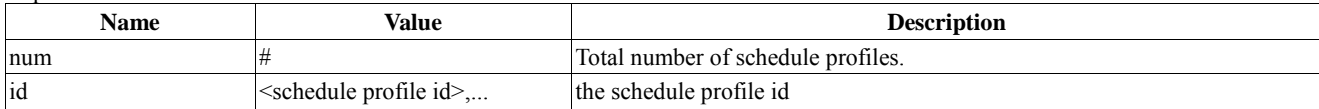

### <span id="page-22-2"></span>**3.5.8. get schedule profile**

request:

GET /config/schedule.cgi

id=<schedule profile id>

response:

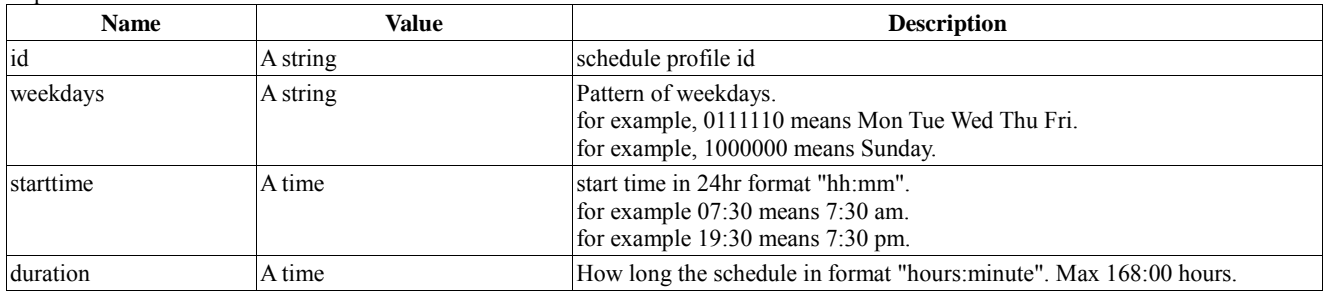

#### <span id="page-22-3"></span>**3.5.9. set or add schedule profile**

request:

GET/POST /config/schedule.cgi

parameters:

see the above table.

response:

see the above table.

# <span id="page-23-0"></span>**3.5.10. delete a schedule profile**

request:

GET/POST /config/schedule\_del.cgi

parameters:

id=<schedule profile id>

response: id=<schedule profile id>

<span id="page-23-1"></span>**3.5.11. get FTP action**

request:

GET /config/action\_ftp.cgi

response:

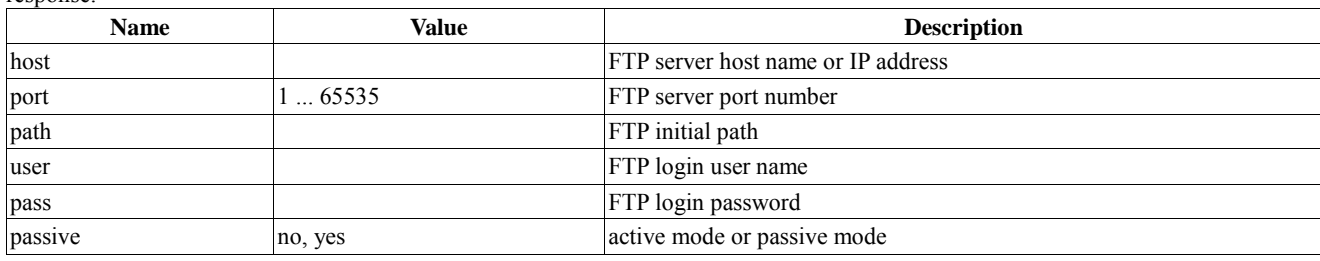

## <span id="page-23-2"></span>**3.5.12. set FTP action**

request:

GET/POST /config/action\_ftp.cgi

parameters:

see the above table.

#### response:

see the above table.

### <span id="page-23-3"></span>**3.5.13. get mail action**

request:

GET /config/action\_mail.cgi

response:

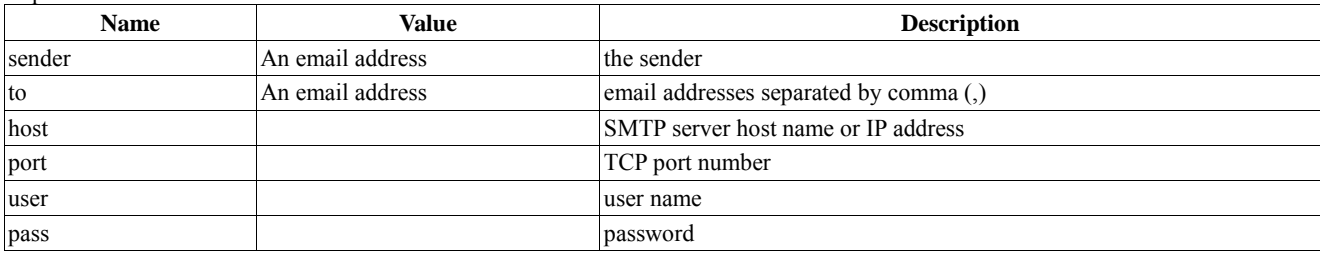

# **3.5.14. set mail action**

<span id="page-24-0"></span>request:

GET/POST /config/action\_mail.cgi

parameters:

see the above table.

response: see the above table.

# <span id="page-24-1"></span>**3.5.15. get CIFS/SMB action**

request:

GET /config/action\_cifs.cgi

response:

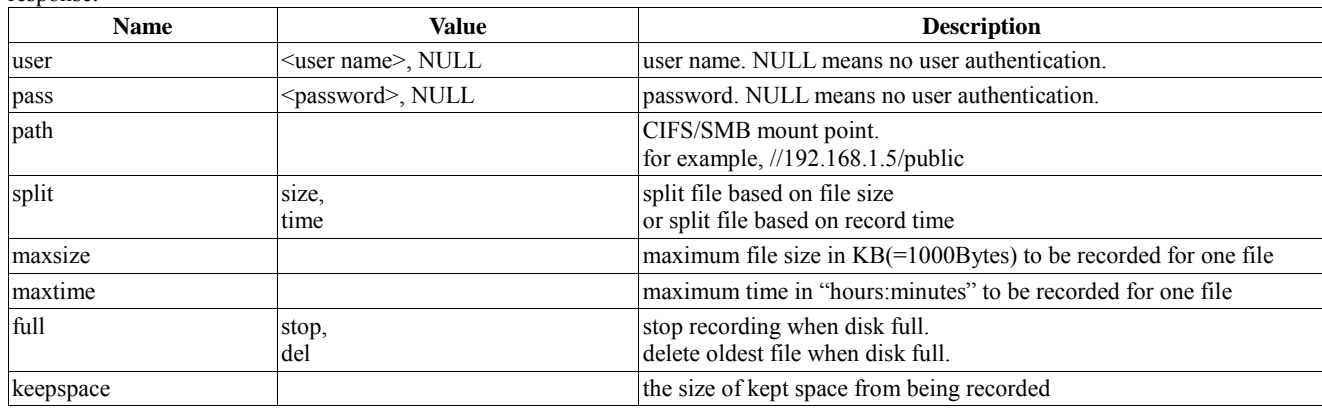

# <span id="page-24-2"></span>**3.5.16. set CIFS/SMB action**

request:

GET/POST /config/action\_cifs.cgi

parameters:

see the above table.

response:

see the above table.

# <span id="page-25-0"></span>3.6. system tools

## <span id="page-25-1"></span>**3.6.1. get digital input/output**

request:

GET /config/io.cgi

response: (only supported inputs and outputs are displayed)

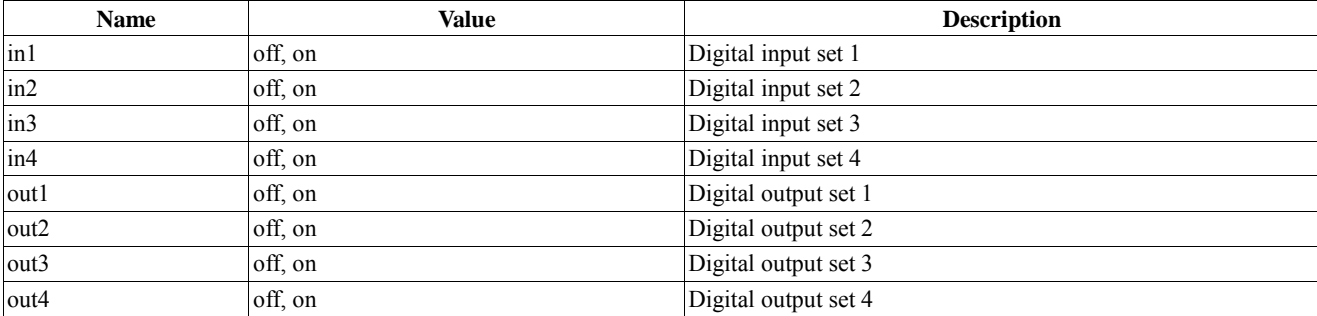

### <span id="page-25-2"></span>**3.6.2. set digital output**

You can only set the available digital outputs, inputs are read-only.

request:

GET/POST /config/io.cgi

parameters:

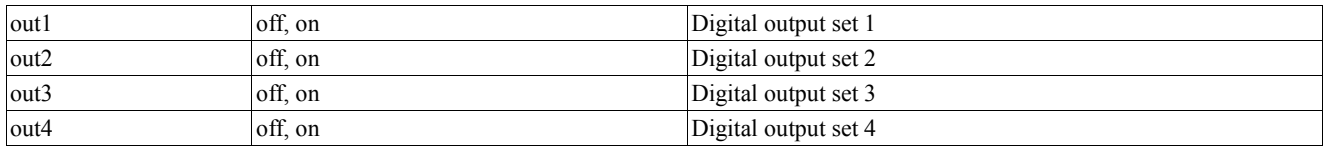

response:

see the above table.

# <span id="page-25-3"></span>**3.6.3. get LED**

request: GET /config/led.cgi

response:

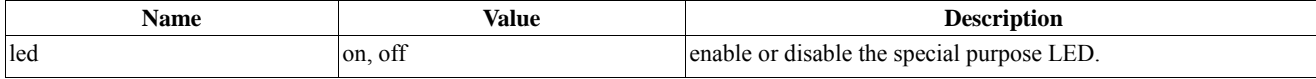

#### <span id="page-25-4"></span>**3.6.4. set LED**

request:

GET/POST /config/led.cgi

parameters:

see the above table.

response:

see the above table.

## **3.6.5. firmware upgrade**

<span id="page-26-0"></span>request:

POST /config/firmwareupgrade.cgi

The file content is provided in the HTTP body according to the format given in RFC 1867. The body is created automatically by the browser if using HTML form with input type "file".

```
Example: 
POST /config/firmwareupgrade.cgi HTTP/1.0\r\n
Content-Type: multipart/form-data; boundary=AsCg5y\r\n
Content-Length: <content length>\r\n
\n\chir\ln--AsCg5y\r\n
Content-Disposition: form-data; name="update.bin"; filename="update.bin"\r\n
Content-Type: application/octet-stream\r\n
\r\n
<firmware file content>
\n\t\setminus r \wedge n-\text{Ascg5y--}\r\nu\
```
response:

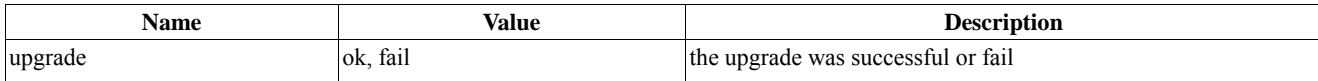

### <span id="page-26-1"></span>**3.6.6. reboot the camera**

request:

GET/POST /config/system\_reboot.cgi

parameters:

reboot=go

response:

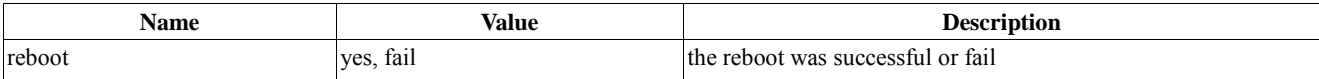

### <span id="page-26-2"></span>**3.6.7. reset all configurations to the factory default**

request:

GET/POST /config/system\_reset.cgi

parameters:

reset=go

response:

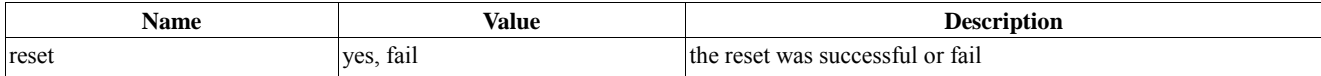

## <span id="page-27-0"></span>**3.6.8. get RS-485 settings**

#### request:

GET /config/rs485.cgi

response: **Name value value value description** enable no, yes disable/enable RS-485 proto custom, Dyna, Lilin, Lilin2, PelcoD, PelcoP protocol type devid device ID of the RS-485 slave device. Dyna: 1 ... 223 Lilin: 1 ... 64 Lilin2: 0 … 255 PelcoD: 1 ... 255 PelcoP: 1 ... 32 custom: not applicable baudrate 1200, 2400, 4800, 9600, 19200, 38400, 57600, 115200 custom baud rate databits 7, 8 custom data bits parity None, Even, Odd custom parity stopbits  $\begin{array}{ccc} 1, 2 \end{array}$  custom stop bits home command custom home command up custom up command down custom down command custom down command left command right command custom right command stop custom stop command stoppattern A string A string A string and A string and A string and A string and A string A string and A string and A string and A string and A string and A string and A string and A string and A string and A string and A 3, 4. 0101 means custom command 2 and 4 with stop command. cmdname1 custom command1 name cmdname2 custom command2 name cmdname3 custom command3 name cmdname4 custom command4 name cmdstr1 custom command1 string cmdstr2 custom command2 string custom command3 string custom command3 string cmdstr4 custom command4 string delaytime the interval of time between two consecutive command string being executed(in millisecond, for example 300ms).

# <span id="page-27-1"></span>**3.6.9. set RS-485 settings**

request:

GET/POST /config/rs485.cgi

see the above table.

response:

see the above table.

# <span id="page-28-0"></span>4. Streaming

#### <span id="page-28-1"></span>**4.1.1. get a JPEG image**

Returns a JPEG image with the default resolution and compression as defined in the configuration.

request: GET /image/jpeg.cgi

```
response:
HTTP/1.0 200 OK\r\n
Content-Type: image/jpeg\r\n
Content-Length: <image size>\r\n
\r \r \n<JPEG image data>\r\n
```
#### <span id="page-28-2"></span>**4.1.2. get motion JPEG video stream**

```
Returns a multipart image stream with the default resolution and compression as defined 
in the configuration. The content type is "multipart/x-mixed-replace" and each image 
ends with a boundary string <br/>boundary>.
```

```
request:
   GET /video/mjpg.cgi
```

```
response:
HTTP/1.0 200 OK\r\n
Content-Type: multipart/x-mixed-replace;boundary=<br/>boundary>\r\n
\rceil--<br/>boundary>\r\n
Content-Type: image/jpeg\r\n
Content-Length: <image size>\r\n
\n\chir\ln<JPEG image data>\r\n
--<boundary>\r\n
Content-Type: image/jpeg\r\n
Content-Length: <image size>\r\n
\n\chir\ln<JPEG image data>\r\n
--<boundary>\r\n
```
#### <span id="page-28-3"></span>**4.1.3. get the video or audio stream type (Obsolete)**

request:

GET /video/streamtype.cgi

response:

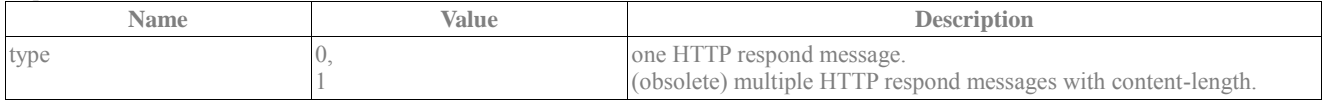

if type is 0, the audio or video stream will be

```
<HTTP message>
<audio or video stream data>
...
```
If you use obsolete type 1, the audio or video stream will be

<HTTP message>

```
<audio or video stream data>
<HTTP message>
<audio or video stream data>
...
```
#### <span id="page-29-0"></span>**4.1.4. get the video or audio stream session ID (Obsolete)**

request: GET /video/sessionid.cgi

```
response:
    sessionid=<a session id>
```
#### <span id="page-29-1"></span>**4.1.5. get MPEG-4 video stream**

Return the MPEG-4 video stream. The video data header please refer to the ACS Stream Header.

#### request:

GET /video/ACVS.cgi

parameters:

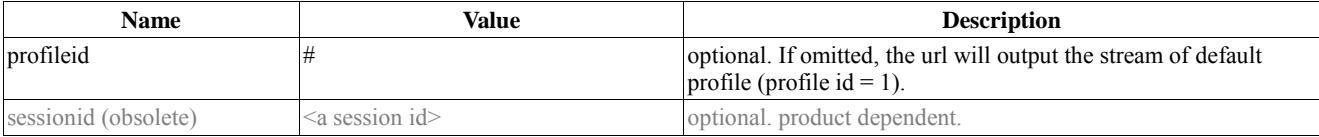

#### response:

```
HTTP/1.0 200 OK\r\n
Content-type: video/ACVS\r\n
<ACAS Video Stream Data>
Where <ACAS Video Stream Data> is defined as below:
<ACS_VideoHeader>
<MPEG4 Raw Data>
<ACS_AudioHeader>
<MPEG4 Raw Data>
...
<ACS_VideoHeader> is defined in 8.2 Advanced ip-Camera Stream(ACS) Header.
```
<MPEG4 Raw Data> is raw data of MPEG4 video stream.

#### <span id="page-29-2"></span>**4.1.6. get audio stream**

The audio data header please refer to the ACS Stream Header.

```
request:
```
GET /audio/ACAS.cgi

parameters:

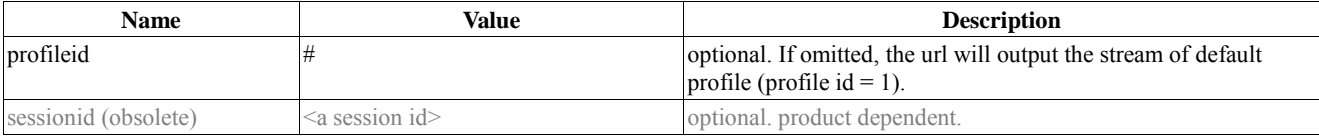

response:

```
HTTP/1.0 200 OK\r\n
Content-type: audio/ACAS\r\n
<ACAS Audio Stream Data>
```
Where <ACAS Audio Stream Data> is defined as below: <ACS\_AudioHeader>

```
<Audio Raw Data>
<ACS_AudioHeader>
<Audio Raw Data>
...
```
<ACS\_AudioHeader> is defined in **8.2 Advanced ip-Camera Stream(ACS) Header**. <Audio Raw Data> is raw data of audio stream. The format of this data depends on <ACS\_AudioHeader>.

#### <span id="page-30-0"></span>**4.1.7. get profile video stream**

Return the video stream associated with a specific profile. The video stream format depends on the compression type of video in that profile. Please read note below.

request:

GET /video/video.cgi

parameters:

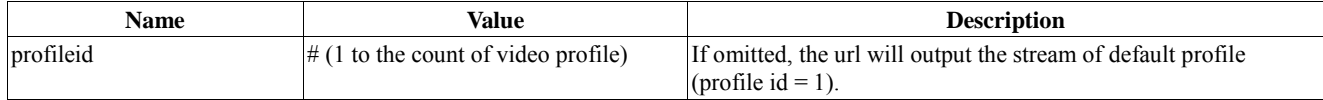

response:

```
HTTP/1.0 200 OK\r\n
```

```
Content-type: <depends on compression type>\r\n
<video streaming data>
```
note:

If the compression type of the designated profile is motion-JPEG(MJPEG), the stream format is same as the format output by url in "4.1.2 get motion JPEG video stream".

On the other hand, if the compression type is MPEG4 (or H.264 or other advanced compression methods), the output format follows the standard of ACS format (See Appendix 8.2).

#### <span id="page-30-1"></span>**4.1.8. put audio upstream (two-way audio talk)**

There are two requests to use this service. One of the requests is "verification request", the other is called "uploading request".

While uploading audio data from client to camera server, the client may run into some situations instead of successfully keeping uploading audio data. For example, if another client has been uploading audio data, server will disconnect the connection after client starting uploading audio. On the other hand, if client send command with wrong authentication information, the server will also reject the request from client. So a client should use verification request to test if it has the correct authentication information before uploading audio stream. In other word, if a user has past the verification request but it still got disconnecting after uploading request because of the other connect existing.

#### **Verification request:**

```
Request object:
```
HEAD /dev/speaker.cgi?client=<MAC address of client side>

Request header:

```
Authorization: Basic <br/>base64 encode(username:password)>\r\n
Content-Type: audio/ACAS\r\n
Content-length: 0\r\n\r\n
```
Response of verification request:

If the authorization is verified, the camera should return 200 OK to indicate client side can keep uploading request:

HTTP/1.0 200 OK\r\n

If the authorization is failed, the camera would return HTTP error code to indicate client side should stop the uploading request, for example:

HTTP/1.0 401 Unauthorized\r\n

#### **Uploading request:**

Request object:

```
POST /dev/speaker.cgi?client=<MAC address of client side>
Request header:
   Authorization: Basic <br/>base64 encode(username:password)>\r\n
   Content-Type: audio/ACAS\r\n
   Content-length: 4\r\n
   Connection: Keep-Alive\r\n\r\n
Request body:
   <Random 4CC>
   <AAH>
   <1K audio data>
   <AAH>
   <1K audio data>
   <AAH><1K audio data>
   ...
   Where:
   <Random 4CC>: 4 byte random code.
   <AAH>: the header of AAH defined as follow:
   typedef struct _ACS_AudioHeader
   {
   unsigned long ulHdrID; //Header ID = 0xF6010000
   unsigned long ulHdrLength; \frac{1}{3} // sizeof(ACS_AudioHeader)
   unsigned long ulDataLength; // audio data length
   unsigned long ulSequenceNumber; // sequence numger
   unsigned long ulTimeSec; //sample time stamp
   unsigned long ulTimeUSec; \frac{1}{10} sample time stamp
   unsigned long ulDataCheckSum; // not used...<br>unsigned short usFormat; // 0x00000010 S16 LE
   unsigned short usFormat;
   unsigned short usChannels; \frac{1}{1} channel<br>unsigned short usSampleRate; \frac{1}{1} 8000 hz
   unsigned short usSampleRate;
   unsigned short usSampleBits; // 16 bits
   unsigned long ulReserved; \frac{1}{2}}ACS_AudioHeader, *PACS_AudioHeader;
```

```
<1K audio data>: audio data acquired by client side in the format specified by <AAH> 
header
```
Response of uploading request:

There are no response for this request.

#### <span id="page-31-0"></span>**4.1.9. get H.264 video stream**

Return the H.264 video stream. The video data header please refer to the ACS Stream Header.

request:

GET /video/ACVS-H264.cgi

parameters:

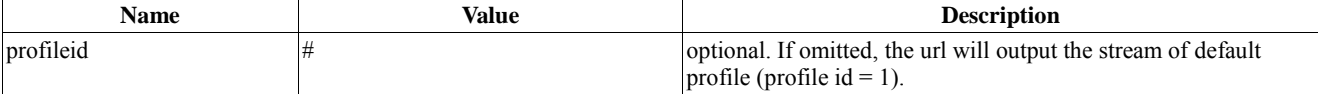

response:

```
HTTP/1.0 200 OK\r/nContent-type: video/ACVS\r\n
<ACAS Video Stream Data>
Where <ACAS Video Stream Data> is defined as below:
<ACS_VideoHeader>
\langle H.264 \rangle Raw Data>
<ACS_AudioHeader>
```
<H.264 Raw Data> ...

<ACS\_VideoHeader> is defined in **8.2 Advanced ip-Camera Stream(ACS) Header**. <MPEG4 Raw Data> is raw data of MPEG4 video stream.

# <span id="page-33-0"></span>5. Camera Control API

# <span id="page-33-1"></span>5.1. Remote control

# <span id="page-33-2"></span>**5.1.1. query PTZ information**

request:

GET /config/ptz\_info.cgi

response: (only supported parameters are displayed.)

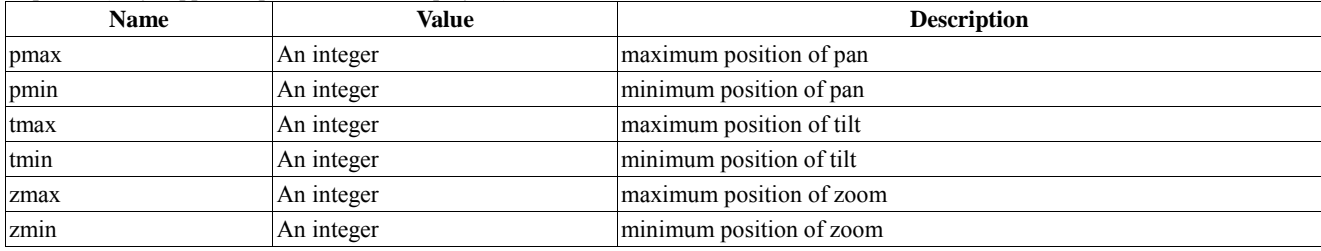

### <span id="page-33-3"></span>**5.1.2. get the current PTZ position**

request:

GET /config/ptz\_pos.cgi

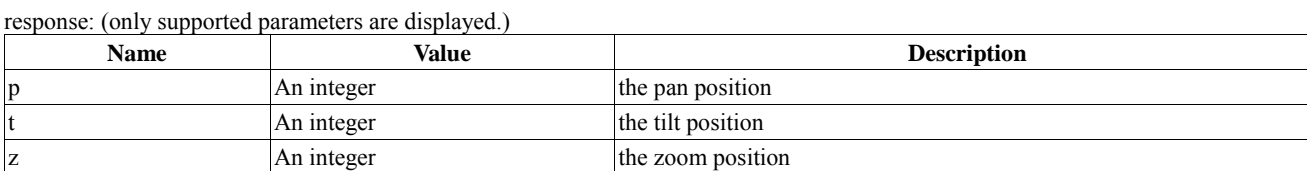

### <span id="page-33-4"></span>**5.1.3. get the PTZ movement size in a step**

request:

GET /config/ptz\_step.cgi

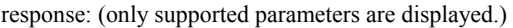

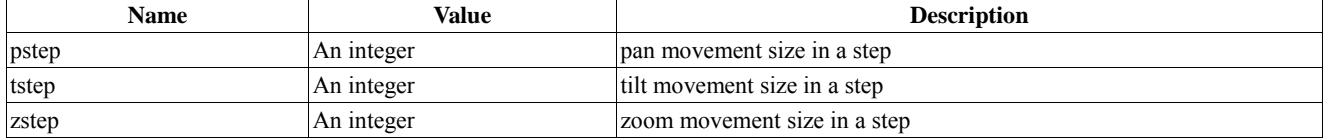

### <span id="page-33-5"></span>**5.1.4. set the PTZ movement size in a step**

You can specify any of the parameters you want to set.

request:

GET/POST /config/ptz\_step.cgi

parameters:

see the above table.

response:

see the above table.

# <span id="page-34-0"></span>**5.1.5. list all PTZ presets**

request:

GET /config/ptz\_preset\_list.cgi

response:

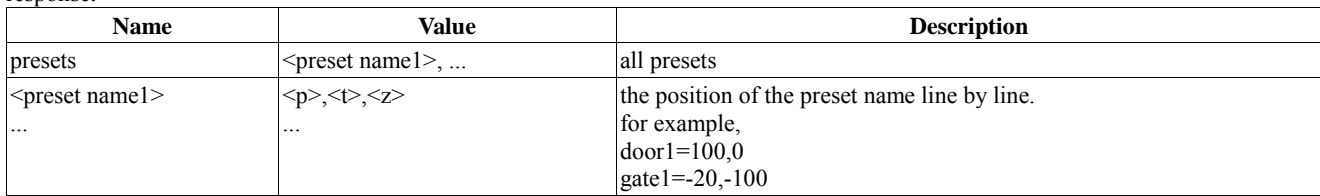

# <span id="page-34-1"></span>**5.1.6. add, delete or goto a PTZ preset**

request:

GET/POST /config/ptz\_preset.cgi

parameters:

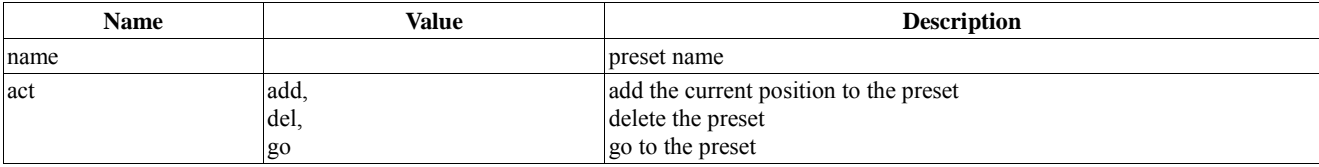

response:

see the above table.

# <span id="page-34-2"></span>**5.1.7. move PTZ absolutely**

request:

GET/POST /config/ptz\_move.cgi

parameters:

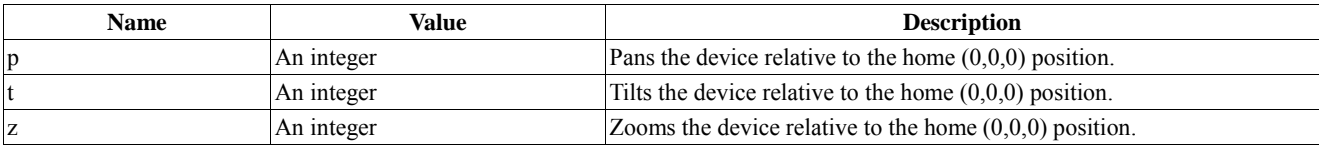

response:

see the above table. If the movement is out of boundary, you will get the actual absolute position.

# <span id="page-34-3"></span>**5.1.8. move PTZ relatively**

request:

GET/POST /config/ptz\_move\_rel.cgi

parameters:

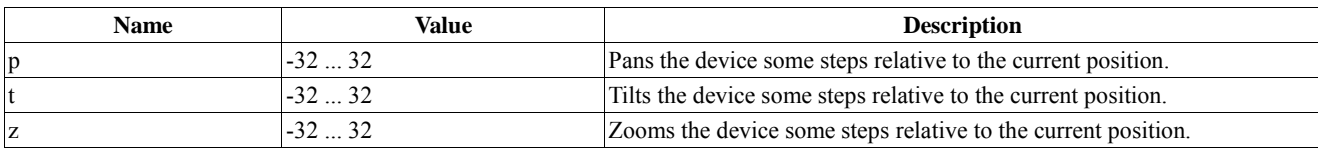

response:

see the above table. If the movement is out of boundary, you will get the actual relative p, t, z values it moves.

# <span id="page-35-0"></span>5.2. via RS-485

# <span id="page-35-1"></span>**5.2.1. do RS-485 commands**

request:

GET/POST /config/rs485\_do.cgi

parameters:

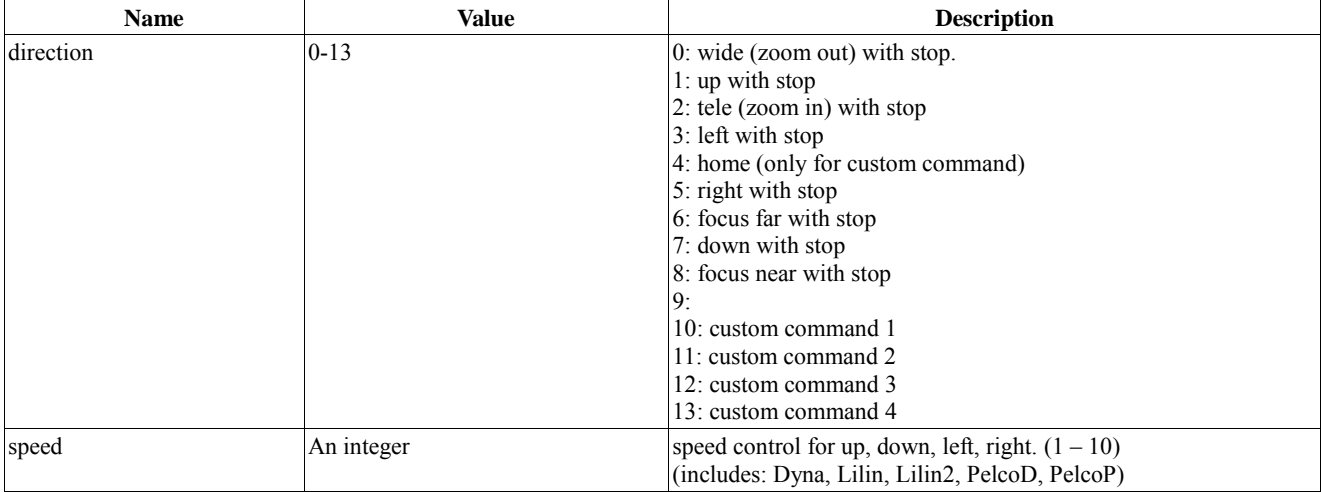

# <span id="page-35-2"></span>5.3. Software input control

# <span id="page-35-3"></span>**5.3.1. Trigger software input event**

request:

GET/POST /config/sw\_input.cgi

parameters:

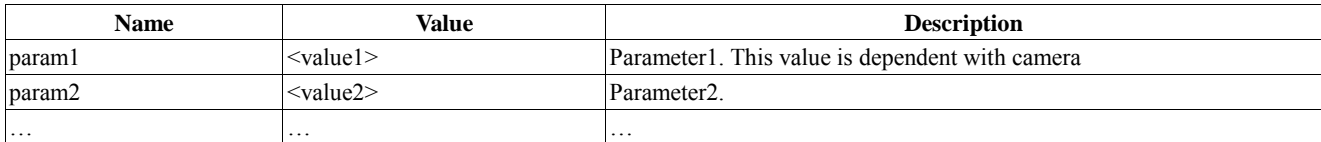

To set an event handler, please refer to 3.5.3 and 3.5.4.

# <span id="page-36-0"></span>6. Notification API

#### <span id="page-36-1"></span>**6.1.1. get the notification status**

request:

GET /config/notify.cgi

response:

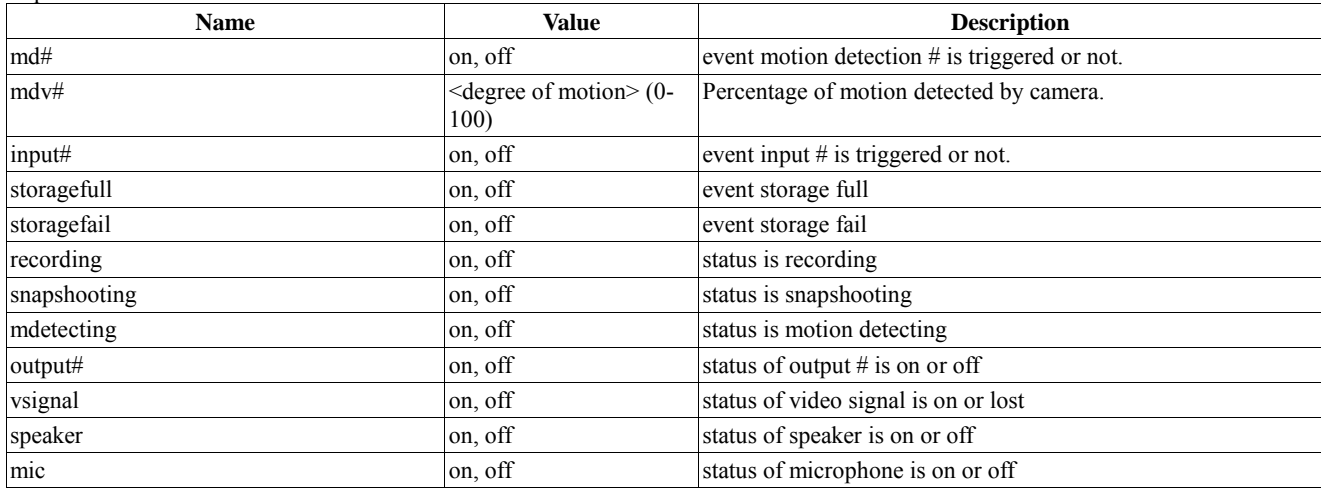

### <span id="page-36-2"></span>**6.1.2. get the notification stream**

request:

GET /config/notify\_stream.cgi

response:

The client side should keep receiving notification information from camera. It includes all available events or status as follow table. The notification information is only generated on while event or status changed. If there is no any changed event or status being reported within 30 second, a special tag: "keep\_alive" will be send to the client side.

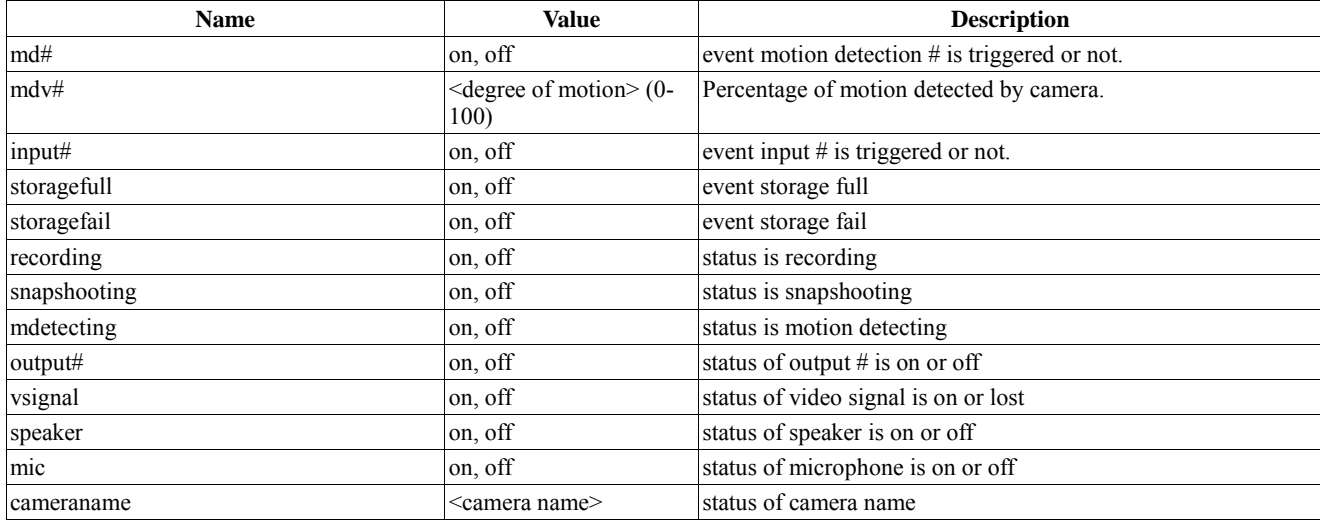

# <span id="page-37-0"></span>7. RTSP API

The Real-Time Streaming Protocol (RTSP) is a protocol to get audio and video streaming data provided by a media server. IP camera can act as a media server and stream the real time audio and video . By RTSP request, a client application can get streaming data from IP camera. The detail of RTSP protocol please refer to RFC 2326.

### **7.1 Live stream URL**

## <span id="page-37-1"></span>**7.1.1. get URL entry of specified profile**

#### request:

GET /config/rtspurl.cgi

parameters:

profileid=<video profile number>

response:

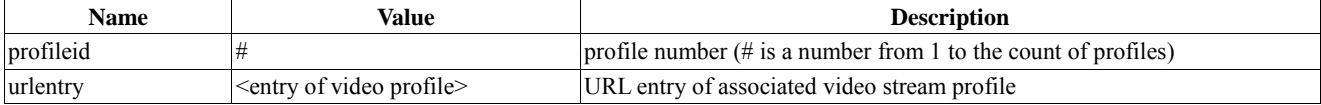

## <span id="page-37-2"></span>**7.1.2. set video config**

request:

GET/POST /config/rtspurl.cgi

parameters:

see the above table.

#### response:

see the above table.

### <span id="page-37-3"></span>**7.1.3. Get live video**

The requested URI of an IP camera stream data can be described by following:

rtsp://<server ip>/<urlentry>

Get video and audio stream for use on PC.

Where <urlentry> is the url entry associated with one of the video profile. The value can be got by calling **/config/rtspurl.cgi** (see 7.1.1)

#### **NOTE:**

Since our camera now can let user to change the url entry of each video profile, the following rtsp urls are obsolete, user should use 7.1.3 to get rtsp stream.

rtsp://<server ip>/mp4

Get video and audio stream with MPEG-4 video format for use on PC.

rtsp://<server ip>/jpeg

Get video (and audio) stream with M-JPEG video format for use on PC.

rtsp://<server ip>/3gpp

Get video (and audio) stream with MPEG-4 video format for use on 3gpp compliant device.

rtsp://<server ip>/live#

where # is the number from 1 to the count of video profile. For example, use rtsp://192.168.1.1/live1 to get the stream of video profile number 1.

#### **7.2 RTSP Methods:**

A. OPTIONS: Report the methods supported by the IP camera.

Please use "OPTIONS" method to get the other methods supported by the IP camera.

# <span id="page-39-0"></span>8. Appendix

# **8.1 Tables used in NIPCA**

#### *Table 1: Time zone*

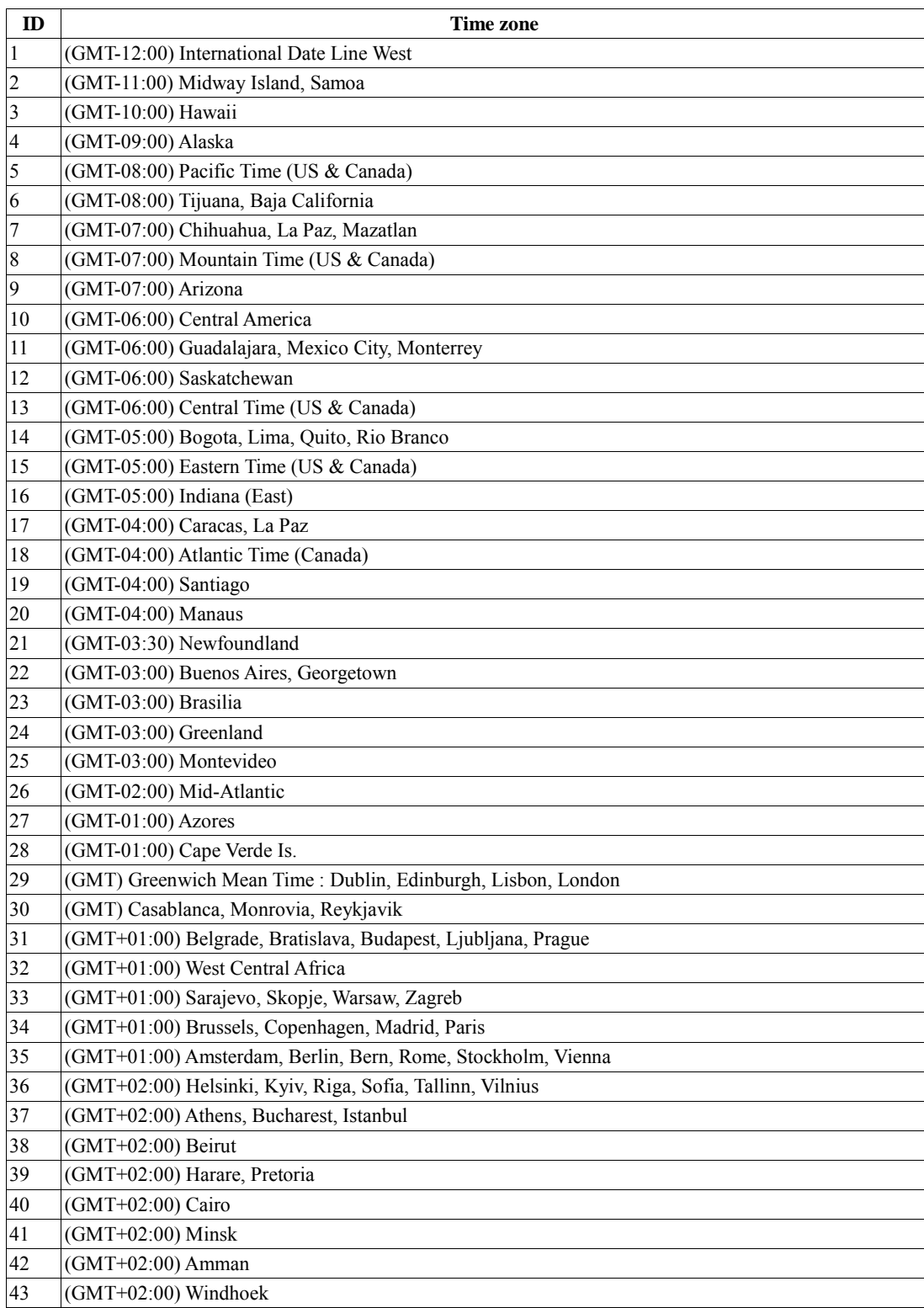

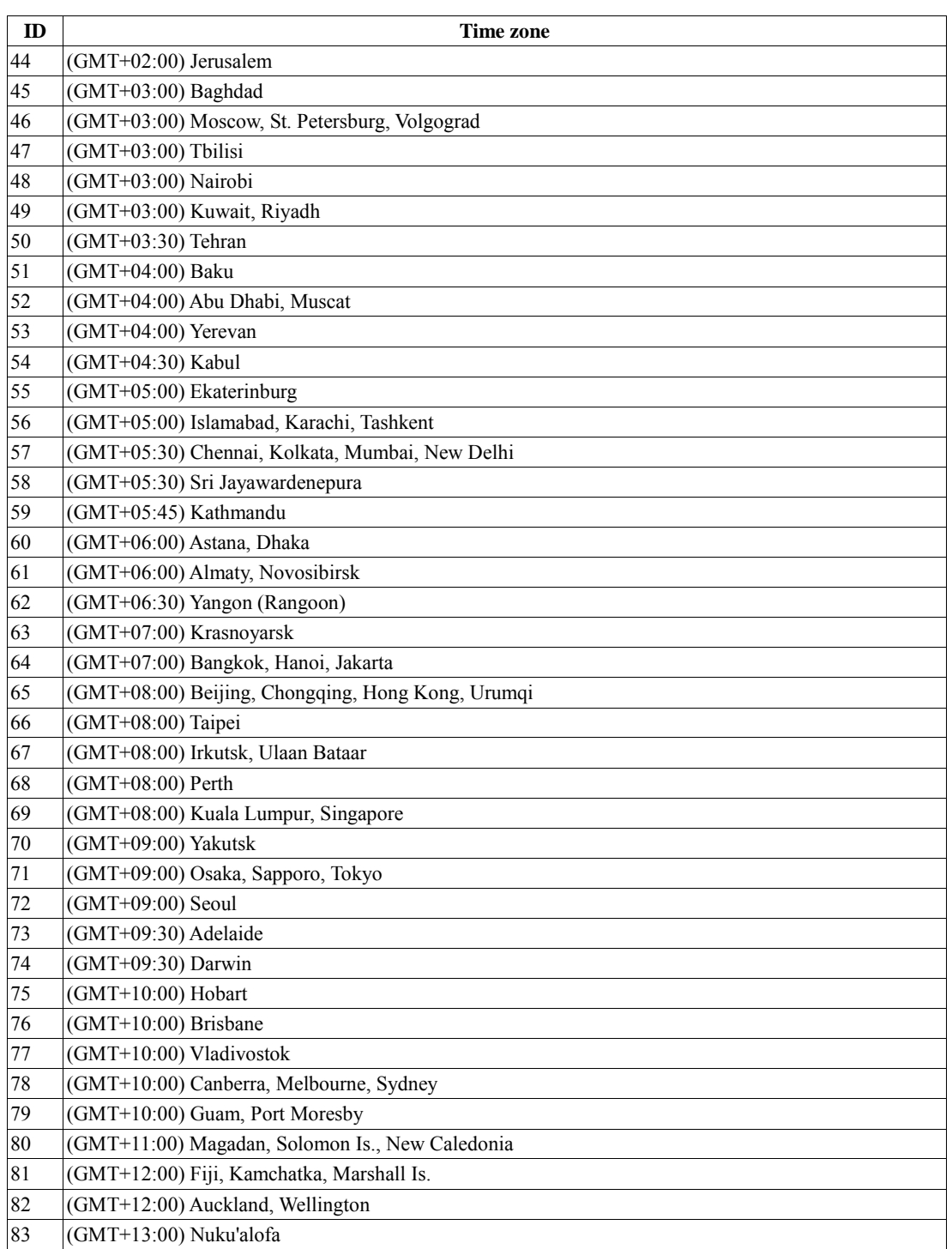

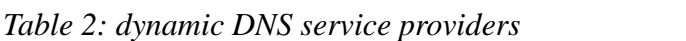

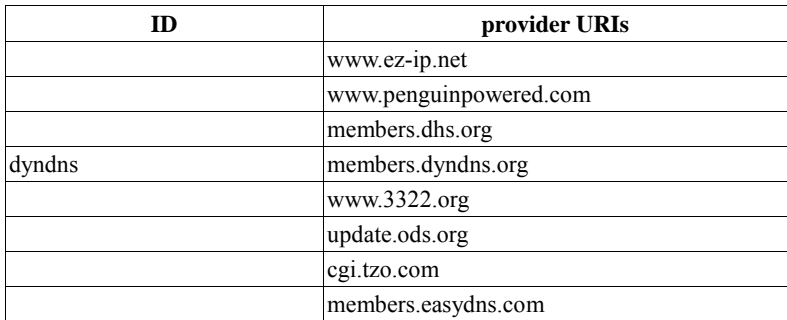

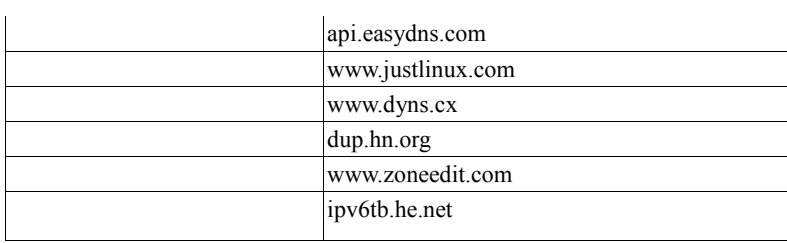

## **8.2 Advanced ip-Camera Stream(ACS) Header**

#### <span id="page-41-0"></span>*Multimedia header:*

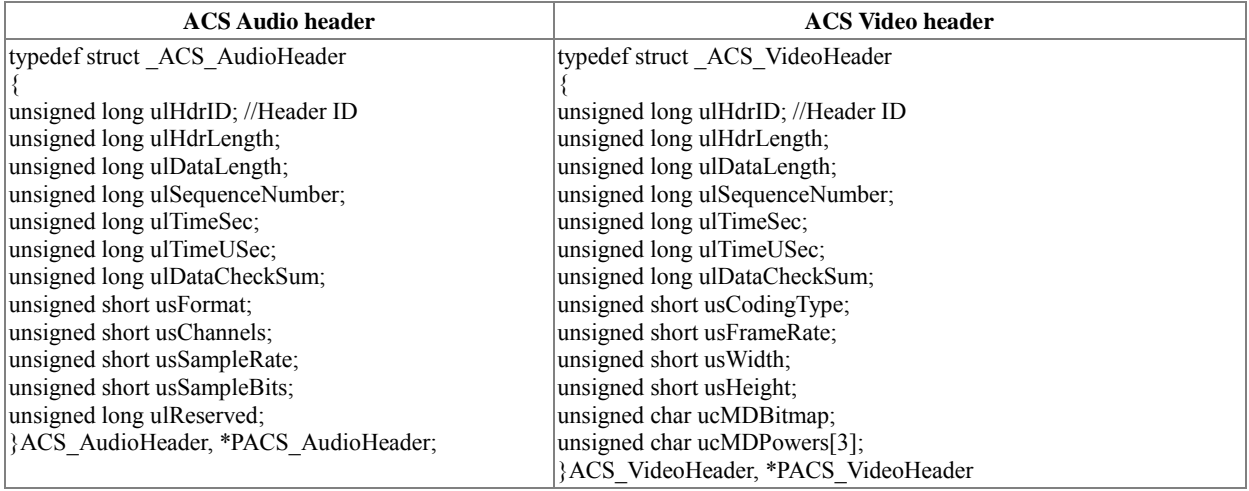

Description:

The byte order of this header is little-endian.

#### Common part:

ulHdrID: Special id for identifying ACS header. For audio: the value of this id is 0xF6010000 (since our header is in little-endian so the byte array of this id is "00 00 01 F6"). For video the value is 0xF5010000.

ulHdrLength: Header length. (32 bytes in current version)

ulDataLength: Payload data length.

ulSequenceNumber: Sequence number.

ulTimeSec: Time stamp in sec since 1970/01/01 00:00.

ulTimeUSec: Microsecond part of time stamp

ulDataCheckSum: Store last 4 bytes of payload data.

#### Audio part:

usFormat: Audio data format. The possible value:

```
AFMT_MS_ADPCM: 0
AFMT_MU_LAW: 1
AFMT<sup>-</sup>A_LAW: 2
AFMT_IMA_ADPCM: 4
AFMT\overline{U8:} 8
AFMT_S16_LE: 0x10 /* Little endian signed 16*/
AFMT S16 BE: 0x20 /* Big endian signed 16 */
AFMT_S8: 0x40
AFMT_U16_LE: 0x80 /* Little endian U16 */
A FMTU16 BE: 0x100 /* Big endian U16 */
AFMT MPEG: 0x200 /* MPEG (2) audio */
```
AFMT\_AC3: 0x400 AFMT\_AMR: 0x800 usChannels: Audio channels number: mono(1) or stereo(2). usSampleRate: Sample rate. usSampleBits: Bits count per sample. ulReseverd: Reserved. Video part: usCodingType: Encoding type of frame. The possible values are: VFCT\_IVOP: 0 VFCT\_PVOP: 1 VFCT\_JPEG: 5 usFrameRate: Frames per second.

usWidth: The width of frame dimension usHeight: The height of frame dimension ucMDBitmap: The height of frame dimension

ucMDPowsers[3]: The height of frame dimension

#### <span id="page-42-0"></span>*Extension header:*

We propose add extensive header for dealing with other information attaching with the multimedia stream. Instead of appending this kind of information to multimedia stream, it can save more bandwidth utilization.

Table: IP-Camera streaming (ACS) extension header:

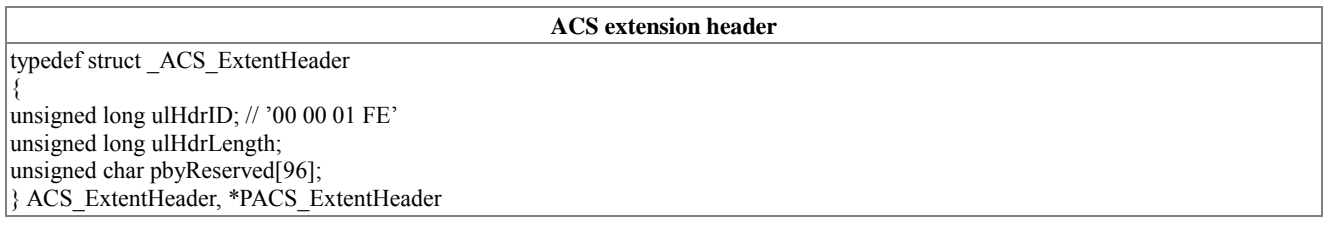

Description:

The extension header is interleaved within the video stream or audio stream when the information is required by client.

ulHdrID: Special id for identifying ACS header. 0xFE010000.

ulHdrLength: Header length. (32 bytes in current version)

pbyReserved[96]: To be defined.